# **Prompt** 基础知识讲解 **Part 2**

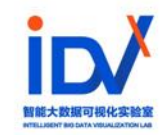

智能⼤数据可视化实验室

# **Prompt**

**Prompt是一个非常重要的概** 念。它是一段文本或语句,用 于指导机器学习模型生成特定 类型、主题或格式的输出。

### **1. Introduction to Prompt**

### **2. Prompt Format**

## **3. Modifiers**

### **4. Prompt Related Websites**

#### **What is prompt?**

在人工智能领域,Prompt 是一个非常重要的概念。<mark>它是一段文本或语句,用于指导机器学习模型生成特定类型、主题或格式的输出。</mark>

在自然语言处理领域中,Prompt 通常由一个问题或任务描述组成,例如"给我写一篇有关人工智能的文章"、"翻译这个英文句子到汉语" 等等。在图像识别领域中,Prompt 则可以是⼀个图⽚描述、标签或分类信息。

与传统的监督式训练不同,在使用 Prompt 进行训练时,并不需要对每个样本都进行标注,而是通过给定的 Prompt 来引导模型生成相 应的输出。

• 简单的理解 prompt 是给 AI 模型的指令。

• 它可以是一个问题、一段文字描述,甚至可以是带有一堆参数的文字描述。AI 模型会基于 prompt 所提供的信息,生成 对应的文本,亦或者图片。

### **Prompt 的应⽤场景**

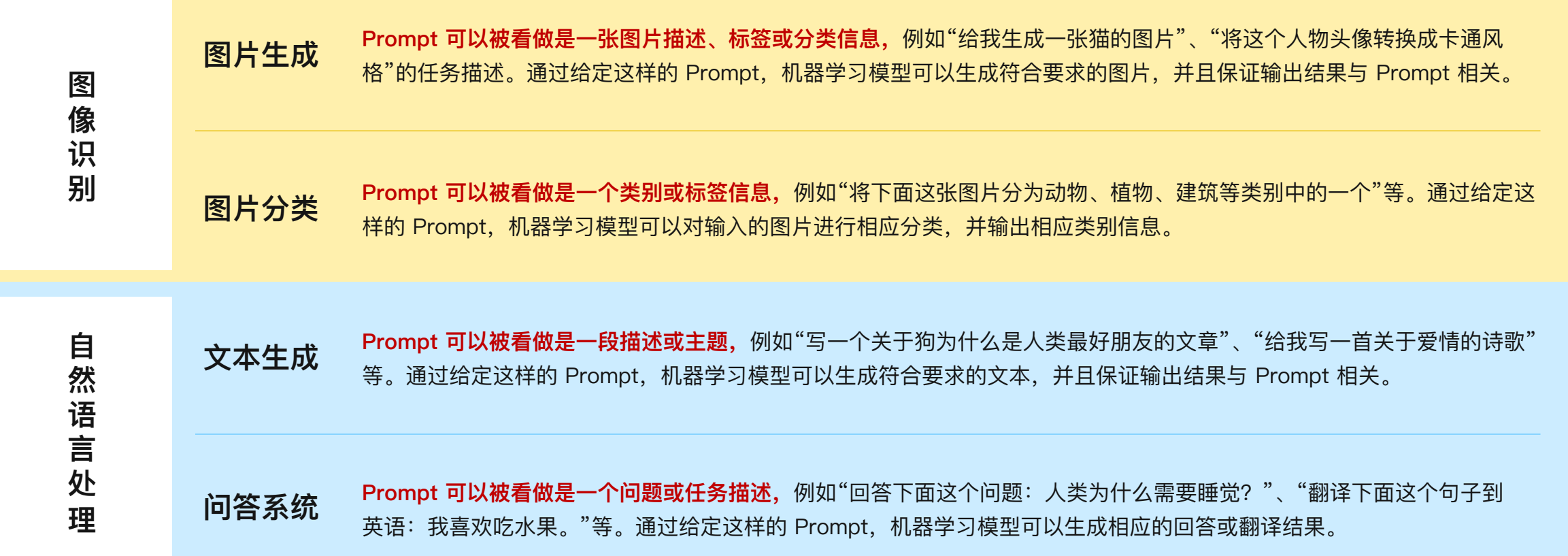

### **Midjourney prompt**

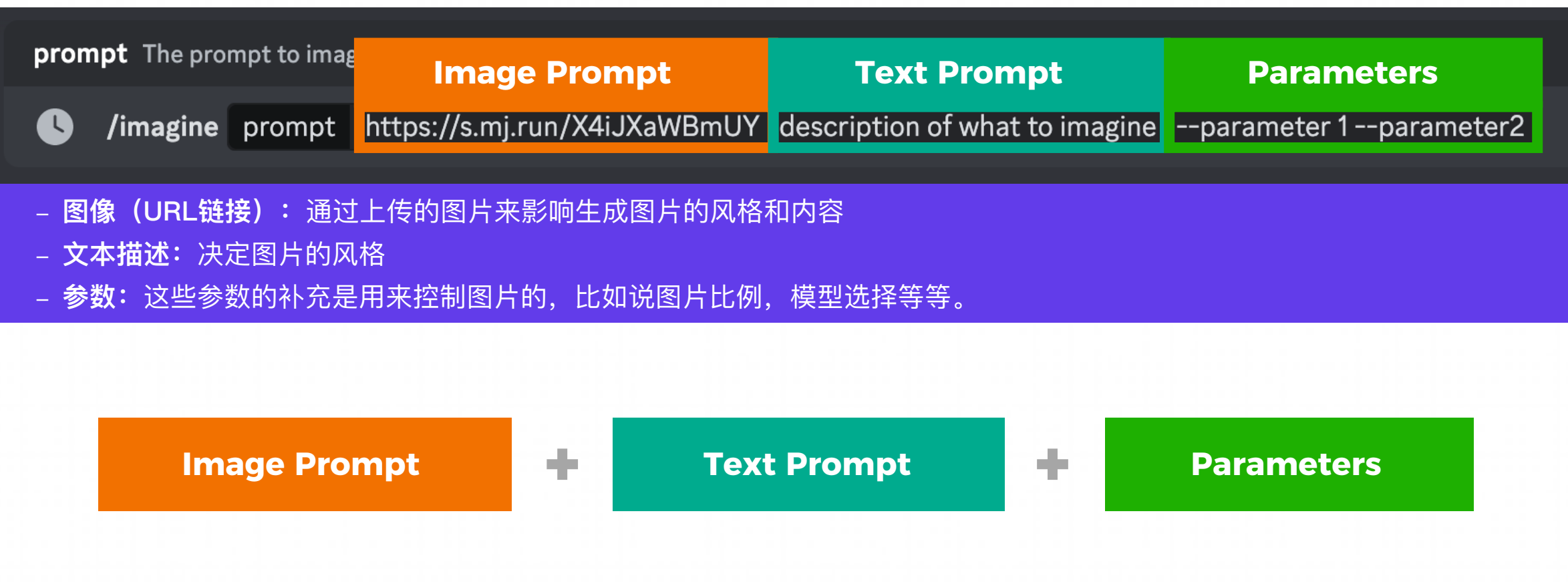

#### **Prompting Notes - Word**

- Midjourney Bot 无法像人类一样理解语法、句子结构或单词。因此选择单词很重要。在许多情况下, 越具体的词汇效果 **更好。单词越少,每个单词的影响⼒就越⼤。Midjourney Bot不考虑⼤⼩写。**
- 使用逗号、括号和连字符来帮助组织思路,但是要知道Midjourney Bot可能无法准确地理解。
- Midjourney Model Version 4 和 5 相对于其他模型在解释传统句子结构方面略有优势。

#### **Example**

- Big 这个词,到底指多大?越具象的大,对于 Midjourney 来说,效果越好,比如用 gigantic <mark>就比用通用的 big 好。</mark>
- Cats 这个词是个复数,但到底是多少只? 对于 Midjourney 来说, two cats |比 cats 更明确。

#### **Prompting Notes - Word**

#### **The order of words is important**

在 Midjourney 中, 单词的顺序非常重要, 越靠前的单词对生成的图片影响越大。

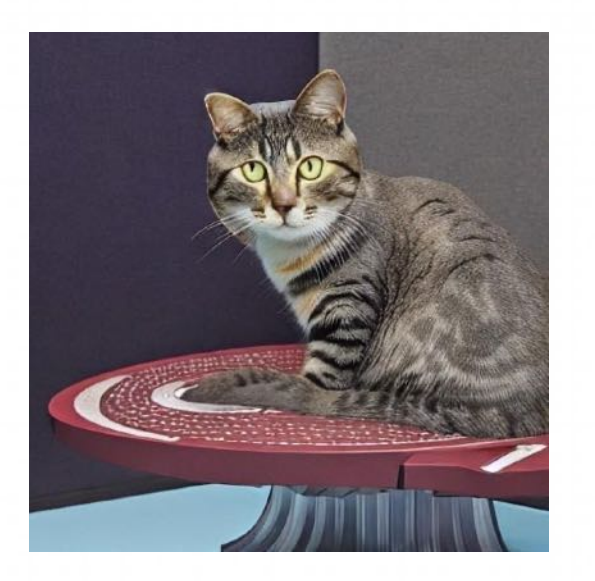

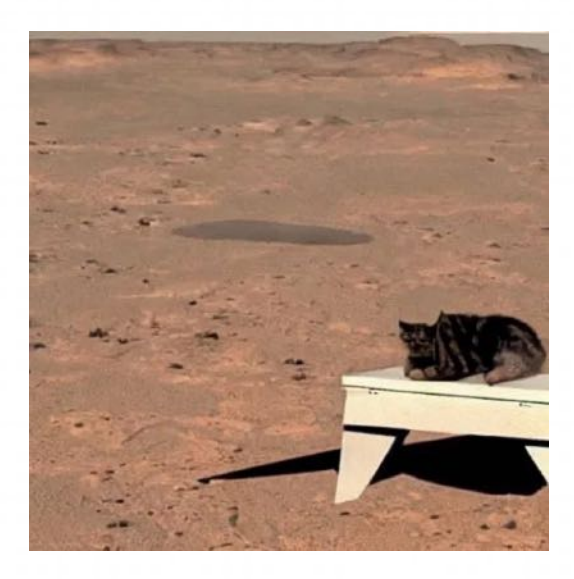

**A cat that is sitting on a table on mars.** A cat sitting on a martian table. <br>
on mars.<br>
The table is on mars.

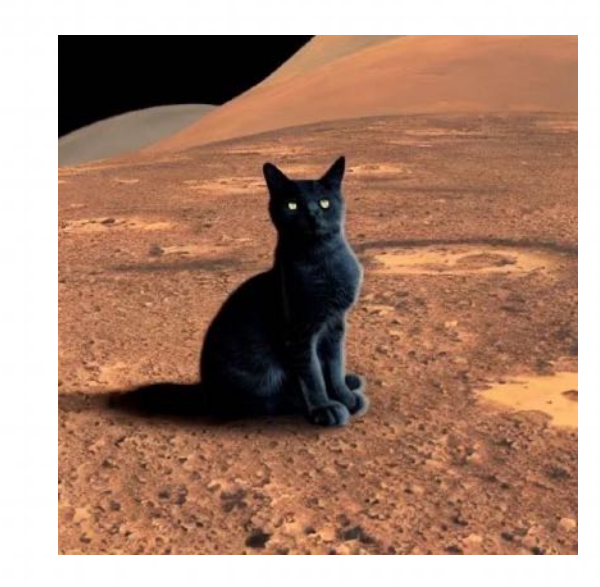

**A cat that is sitting on a table.** 

#### **Prompting Notes - Grammar**

Prompt 不是越长越好。特别是各种定语从句,Midjourney 无法准确识别定语从句,因此用 逗号 将指令隔开,更容易被 Midjourney 识别。

**以下是官⽅推荐的语法建议:**

#### **使⽤形容词 + 名词的词序来替换介词短语。**

- hair flowing in the wind 应该改为 flowing hair
- a carrot for a nose 应该改为 carrot nose

#### **使用非常具体的动词来替换介词短语。**

- a girl with a flashlight 应该改为 a girl using a flashlight
- a girl with a big smile on her face 应该改为 smiling girl

#### **Prompting Notes**

#### **Prompt Length**

- Prompt可以非常简单。一个单词(甚至是一个表情符号)就能产生一个形象。非常简短的Prompt将严重依赖于Midjourney 的默认⻛格,因此⼀个更具描述性的 Prompt 会⽣成更独特的外观。
- 图像的信息量远超过文字,很多时候,Midjourney 会随机填充一些内容给你,它既是缺陷,也是亮点功能。因为有时候会 获得一些意想不到的有趣的内容。如果想减少这些随机性,就需要用到一些 prompt 框架(或者所谓的模板)。

#### **Focus on What you Want**

• 专注于描述你想要的内容,而不是你不想要的。如果你想确保某个对象不在最终图像中,可以尝试使用D-no 参数 进行调整。

**Start by asking a list of questions**

- 你想要一张照片还是一幅画?
- 这张照片的主题是什么? 人物? 动物或者风景?
- 你想添加哪些细节?
	- 特殊的照明: 柔和的环境光、环形灯、霓虹灯…
	- 环境: 室内、户外、水下、太空...
	- 色彩方案: 鲜艳的、暗淡的、粉彩色的...
	- 视角: 正面、俯视、侧面…
	- 背景: 纯色、星云、森林...
- 采用特定的艺术风格? 3D渲染、电影海报...
- 采用特定的照片类型? 微距、远摄...
- 采用特定的画面尺寸? 1:1、9:16、4:3...

#### **Example**

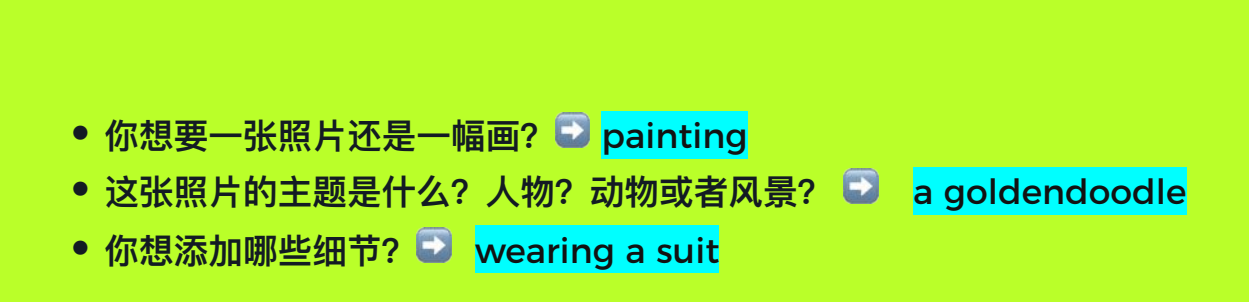

<mark>-特殊的照明: 柔和的环境光、环形灯、霓虹灯 ➡ natural light</mark>

<mark>一 环境: 室内、户外、水下、太空 ➡ in the sky</mark>

<mark>- 色彩方案: 鲜艳的、暗淡的、粉彩色的 ■ with bright colors</mark>

● 采用特定的艺术风格? 3D渲染、电影海报 ● by Studio Ghibli

#### Answer the following questions Use the answers to create a complete sentence

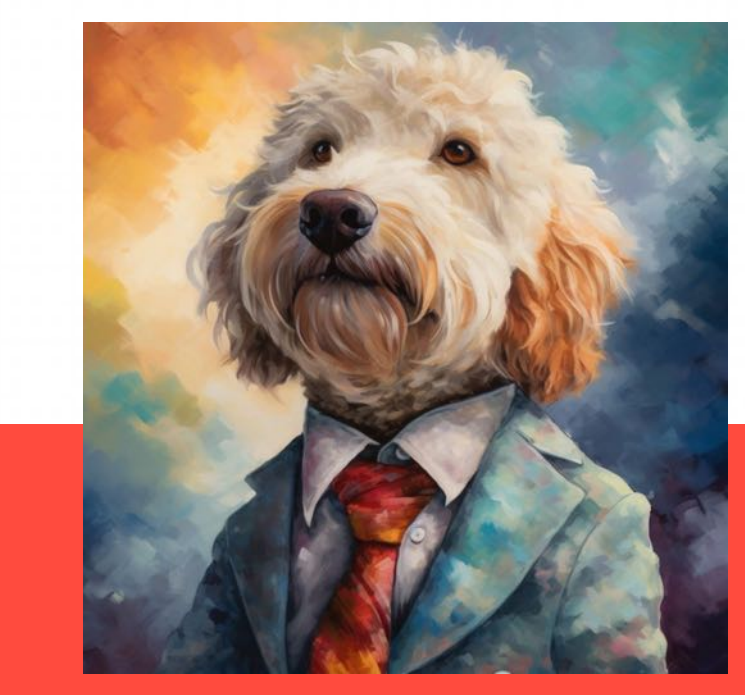

**A painting of a cute goldendoodle wearing a suit, natural light, in the sky, with bright colors, by Studio Ghibli**

#### **根据以上思考⽅式,可以从 5 个部分撰写 prompt**

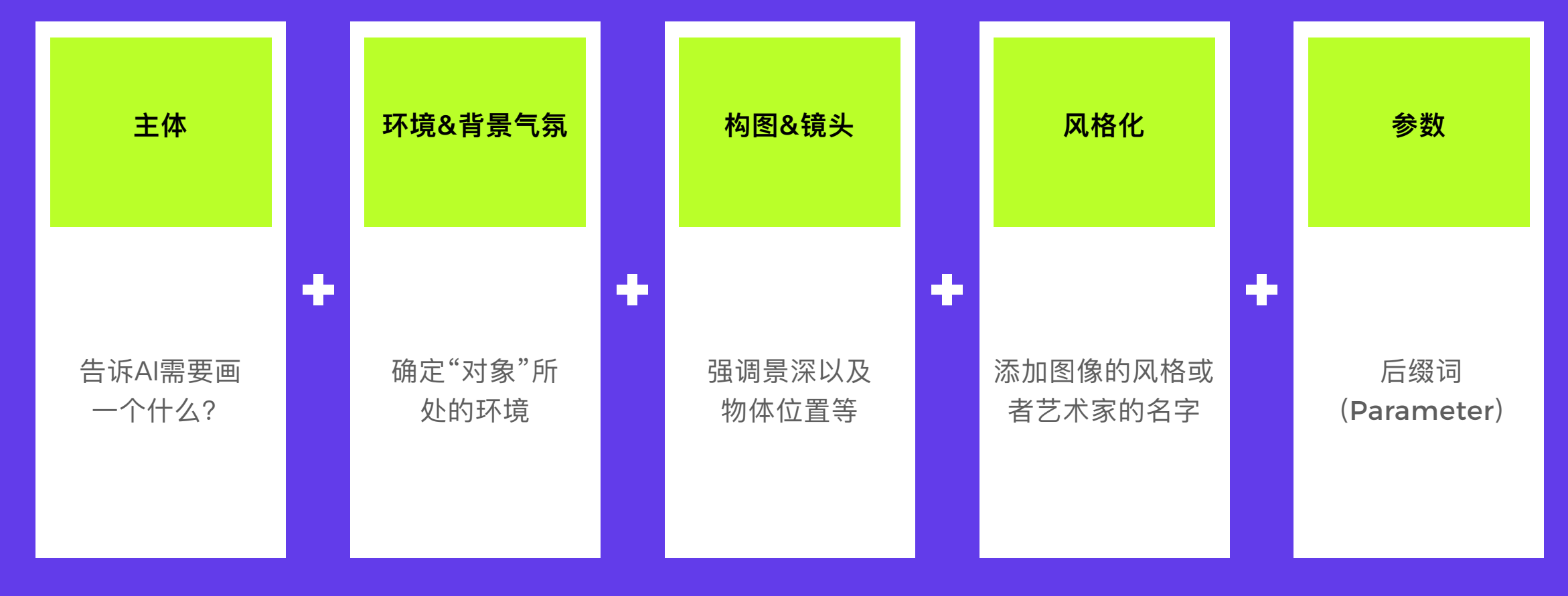

**如何记忆?**

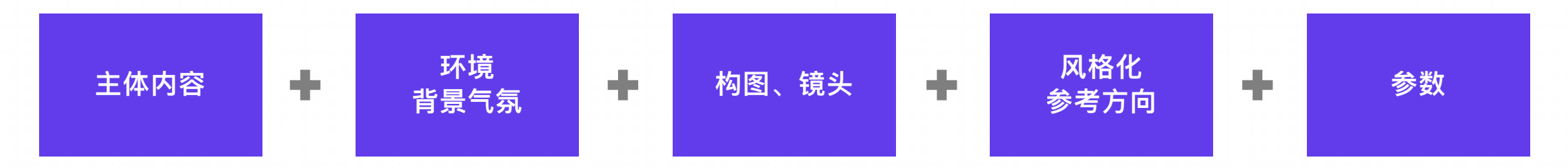

### **Step 1:** 看到某个物体/⼈物**(主体)**,在某个环境下**(环境)**很漂亮 Step 2: 拿出手机 (拍摄媒介), 打开相机, 用手机取景器确定好构图 (构图), 按下快门 **Step 3: 最后 PS 一下 (风格 & 参数) 整个过程可以想象成是⼀个拍照的过程**

### **2.1 Prompt Format:** 主体

### **Subject**

**描述图⽚的主体内容是什么,细 节越具体越好,如果细节没有描 述清楚,Midjourney会随机⽣ 成内容**

- **Who:描述性别、样貌、表情、神 态、⾐着等**
- **What:实物的话要描述它是什么、 材质、颜色等** 图<mark>is a District of the Contract of the Contract of the Contract of the Contract of the Contract of the Contract of the Contract of the Contract of the Contract of the Contract of the Contract of the Contract of t</mark>

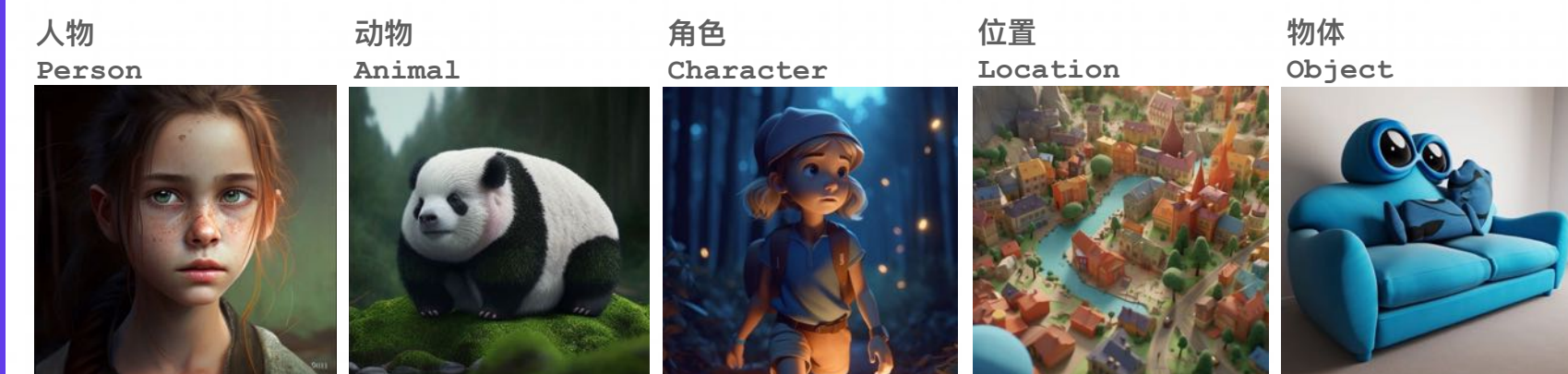

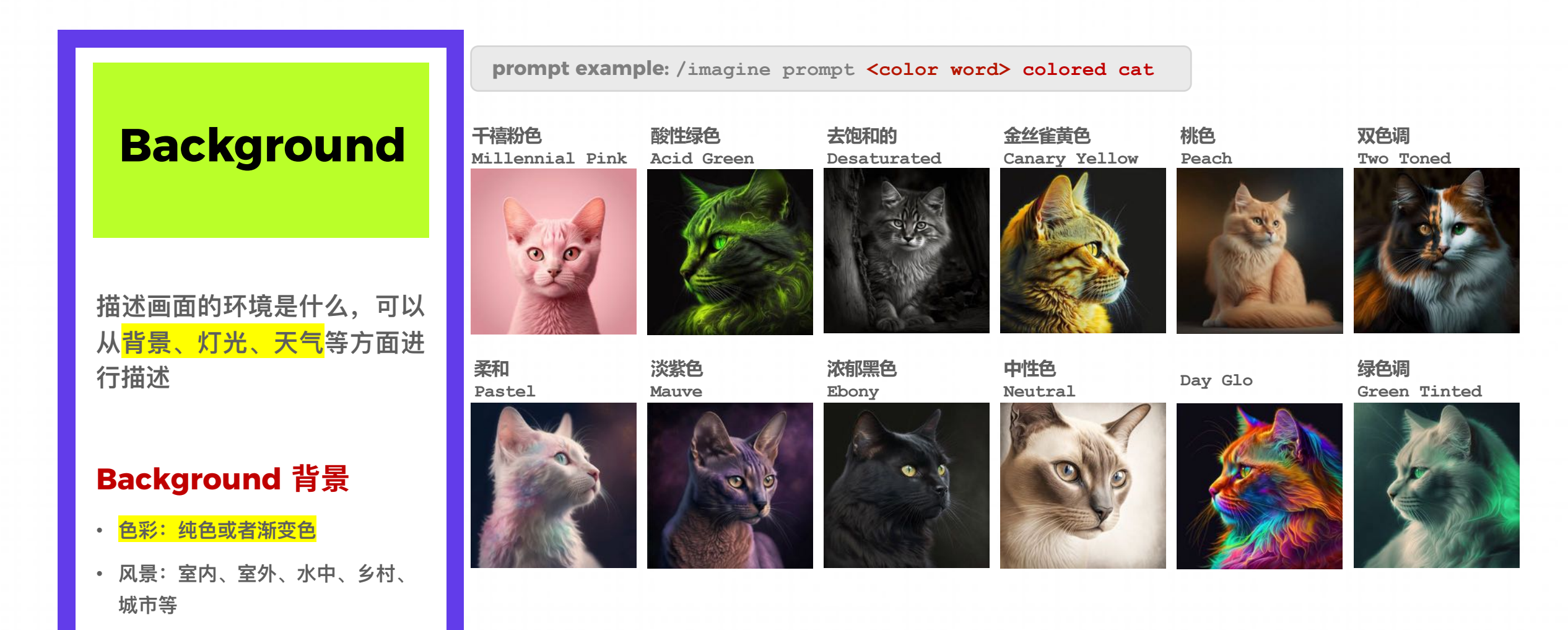

### **Background**

**描述画⾯的环境是什么,可以** 从<mark>背景、灯光、天气</mark>等方面进 **⾏描述**

#### **Background 背景**

- **⾊彩:纯⾊或者渐变⾊**
- **⻛景:室内、室外、⽔中、乡村、 城市等** 图⽚来源:由 Midjourney ⽣成

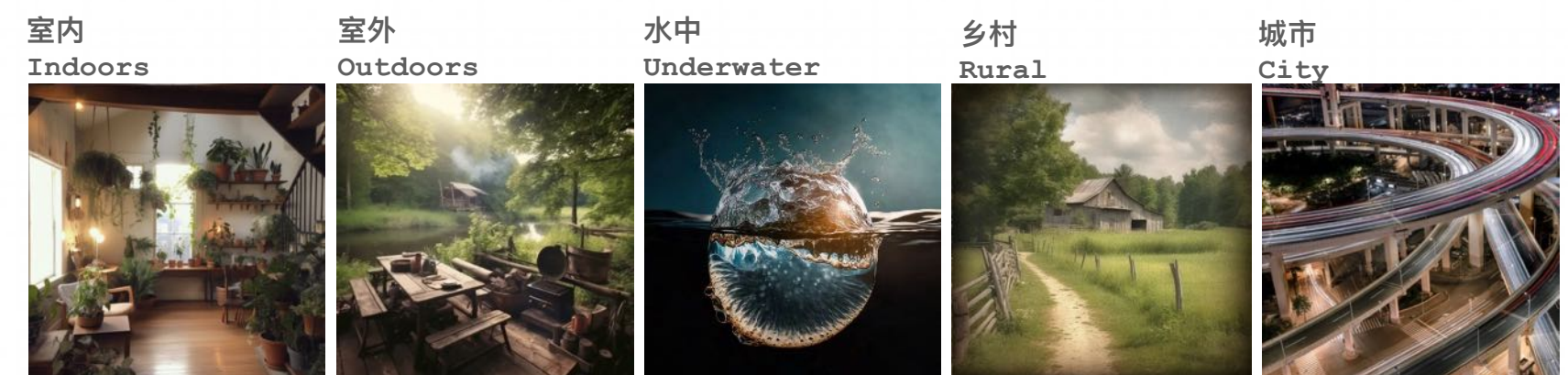

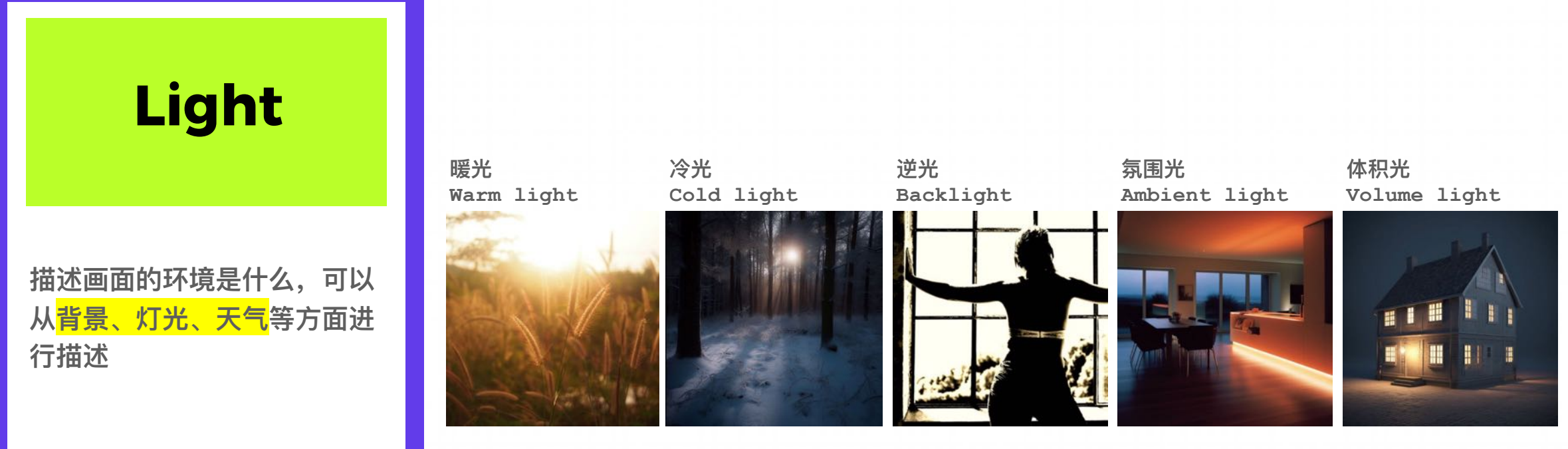

#### **Light 灯光**

光是从哪里投射到主体的? (光的方向) • **什么类型的光?(暖光、冷光、逆光)**

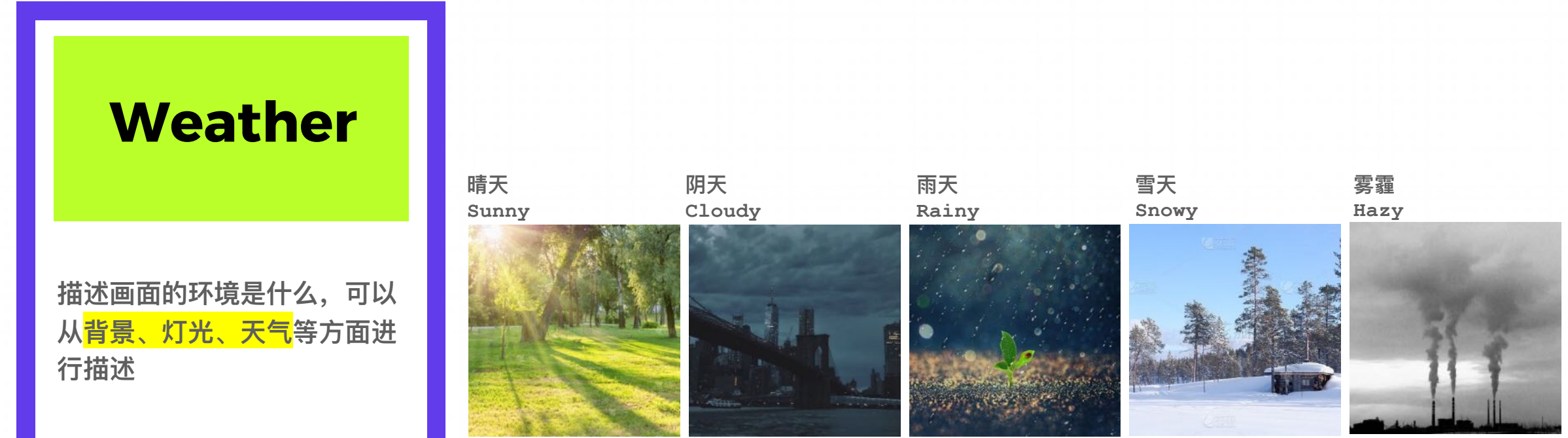

#### **Weather 天气**

- **⼀般在室外的图⽚中进⾏使⽤**
- **常⻅的天⽓:晴天、阴天、⾬天、 雪天、雾霾**

图片来源: 由 Midjourney 生成

### **2.3 Prompt Format:** 构图 & 镜头

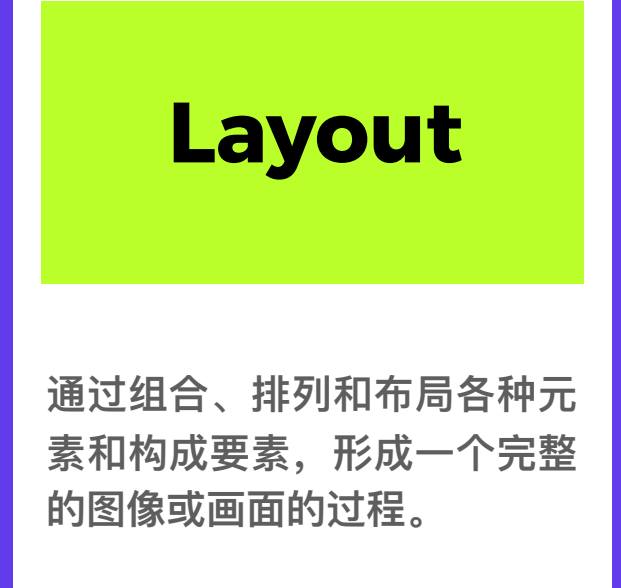

- **镜头的焦点在哪⾥?**
- **主体的朝向是是哪⾥?**
- **主体和背景的画⾯占⽐是怎样的?**

#### **对称构图 Symmetrical composition**

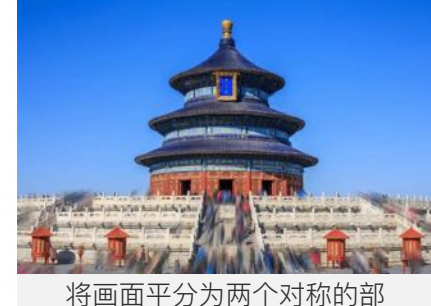

分,使画⾯看起来平衡、和谐

**运动构图 Motion Composition**

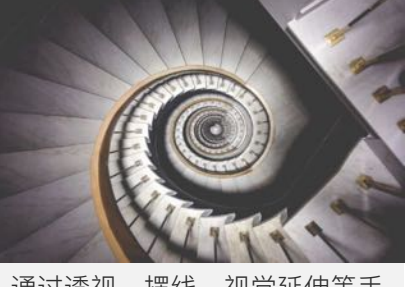

通过透视、摆线、视觉延伸等手 法表现出画面的动态感

#### **黄金分割构图 Golden Section Composition**

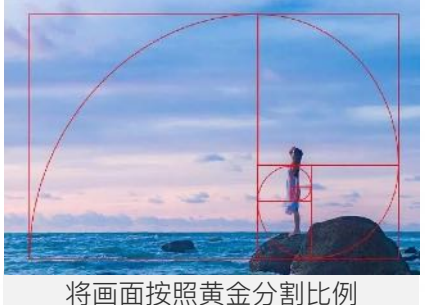

(约为1:1.618) 划分

#### **透视构图**

**Perspective composition**

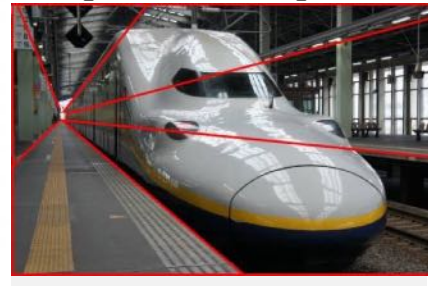

通过透视手法将画面中的元素按照 远近关系排列,形成一种立体感

#### **平衡构图 Balanced Composition**

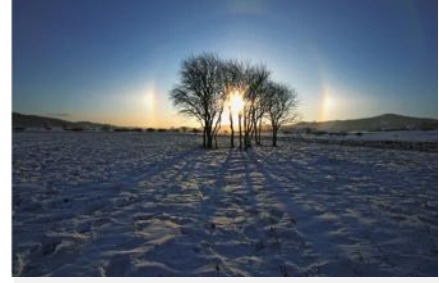

将画面元素布局在画面的两侧 或四⻆,使画⾯呈现出平衡感

**对⻆线构图 Diagonal Composition**

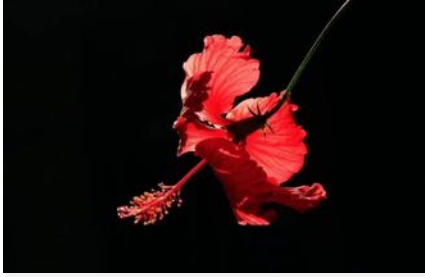

利用明暗对比和形状的简化, 将主体从背景中剪影出来

### **2.3 Prompt Format:** 构图 & 镜头

## **Lens**

#### **强调景深以及相机设置等**

- **相机类型(数码相机、胶⽚相机、 ⼿机相机等)**
- <mark>镜头类型</mark>(广角、长焦、微距、鱼 **眼镜头等)**
- **相机设置(曝光、⽩平衡、光圈、 ISO等 )**

#### **⼴⻆ Wide-angle**

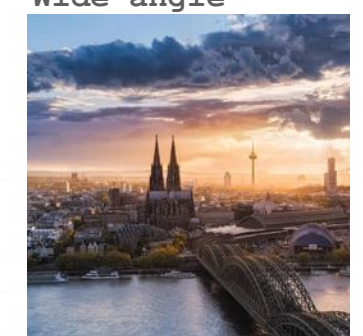

**曝光 Exposure**

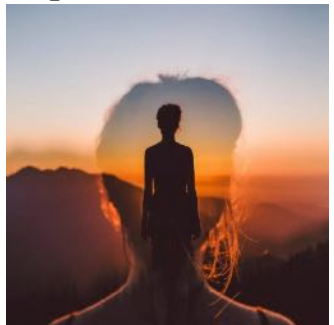

长焦 **Telephoto**

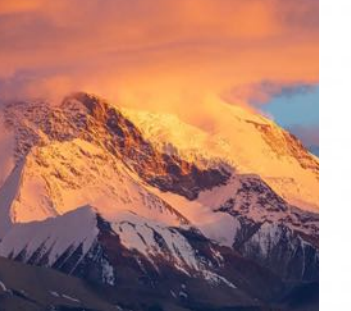

**白平衡 White balance**

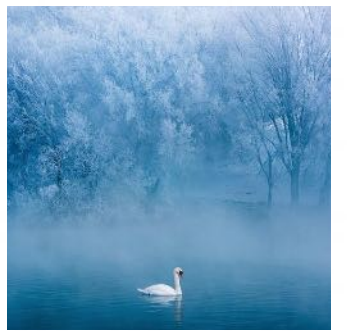

**微距 Macro**

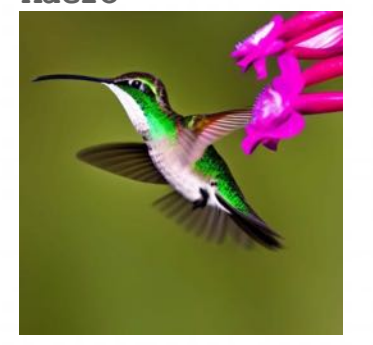

**光圈 Aperture**

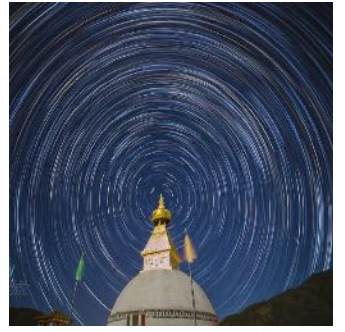

**鱼眼 Fisheye**

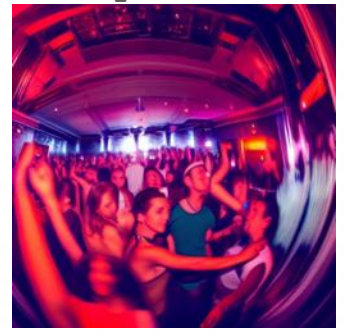

**感光度 ISO**

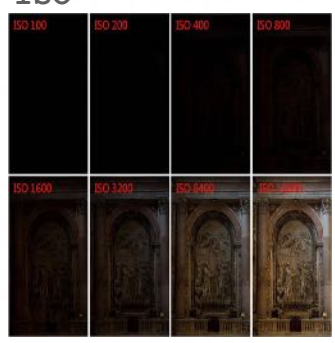

图片来源: 由 Midjourney 生成

### 2.4 Prompt Format: 风格化

**更精确的单词和短语将 有助于创建具有正确外 观和感觉的图像。**

**Specific prompt example: /imagine prompt <style> sketch of a cat**

**随意手绘**

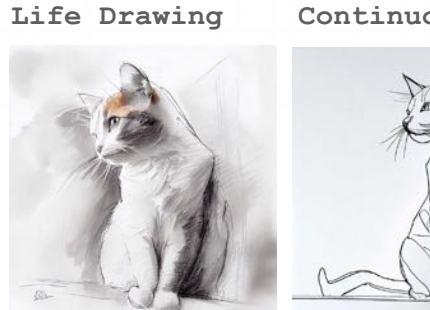

**连续线条**

**生活素描**

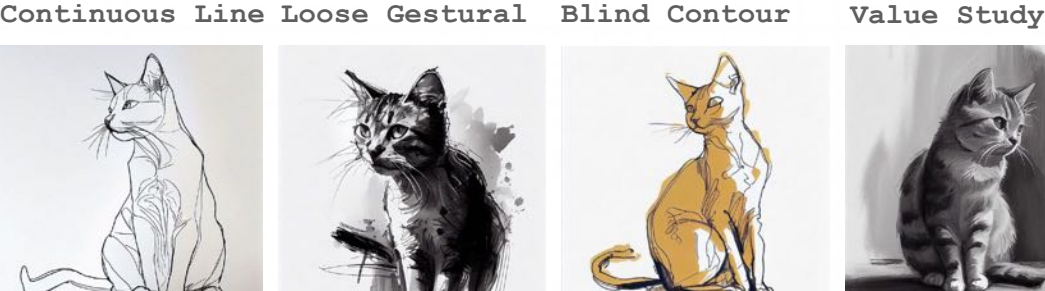

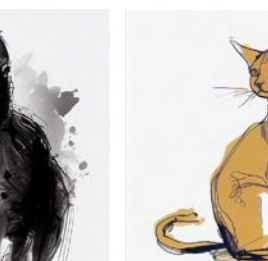

**盲线画**

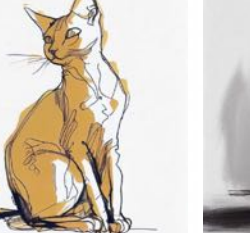

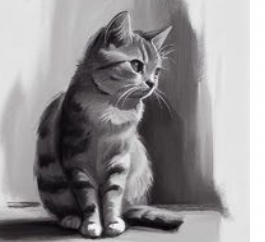

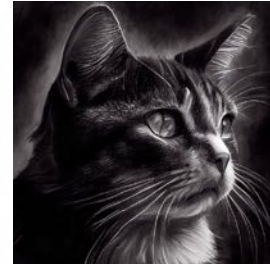

**Charcoal Sketch**

**炭笔素描**

### 2.4 Prompt Format: 风格化

### **Decade**

**prompt example: /imagine prompt <decade> cat illustration**

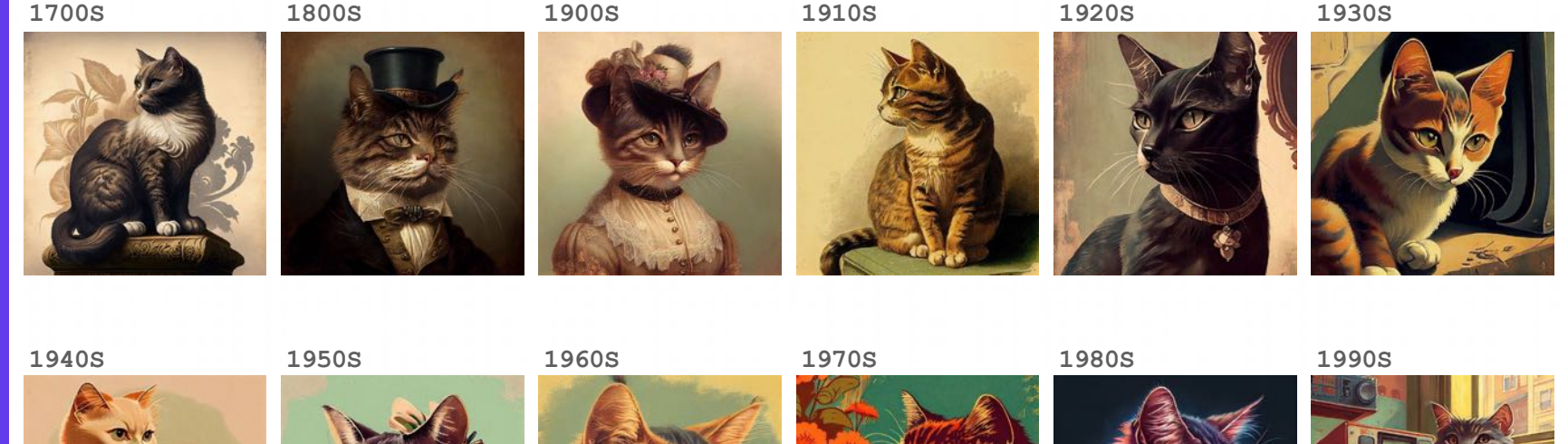

- **Who:你想要谁的⻛格?(⼈或组 织)**
- · <mark>When: 什么年代的风格?</mark>
- **What:什么艺术类型的⻛格?或 者艺术运动的⻛格?**

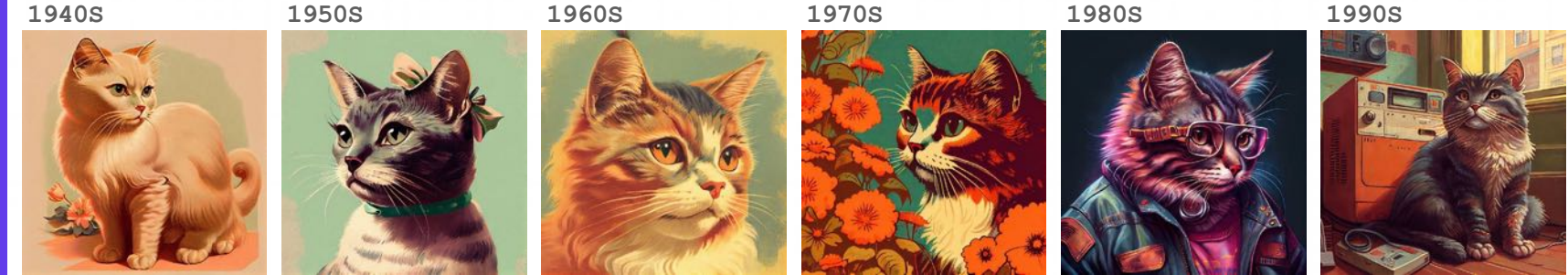

### 2.4 Prompt Format: 风格化

### **Art style**

- **Who:你想要谁的⻛格?(⼈或组 织)**
- **When:什么年代的⻛格?**
- **What:什么艺术类型的⻛格?或** 者艺术运动的风格?

**prompt example: /imagine prompt <any art style> style cat**

**青色印像**

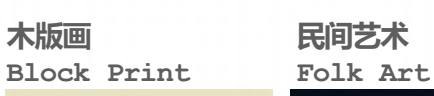

**浮世绘 Ukiyo-e**

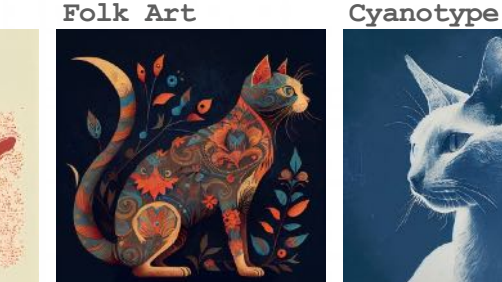

**铅笔素描**

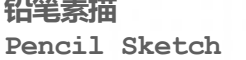

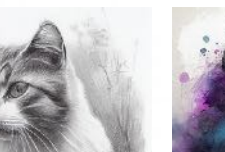

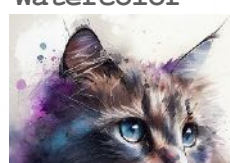

**水彩**

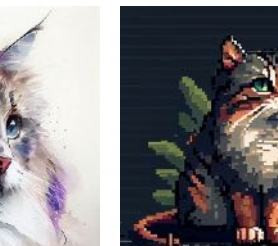

**涂鸦 Graffiti**

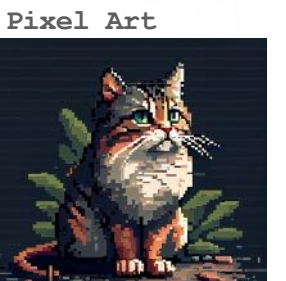

**黑光绘画 Blacklight Painting Cross Stitch 十字绣**

**Risograph Paint-by-Numbers**

**彩虹画**

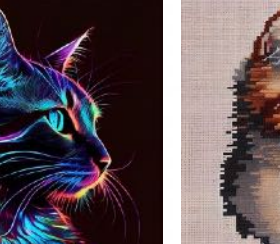

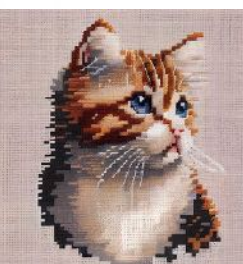

**利索格印刷**

#### 24 https://docs.midjourney.com/docs/explore-prompting

**Watercolor 像素艺术**

### **2.5 Prompt Format:** 参数

### **Parameter**

**对⽣成图⽚的参数进⾏设置** 比如宽高比、清晰度等

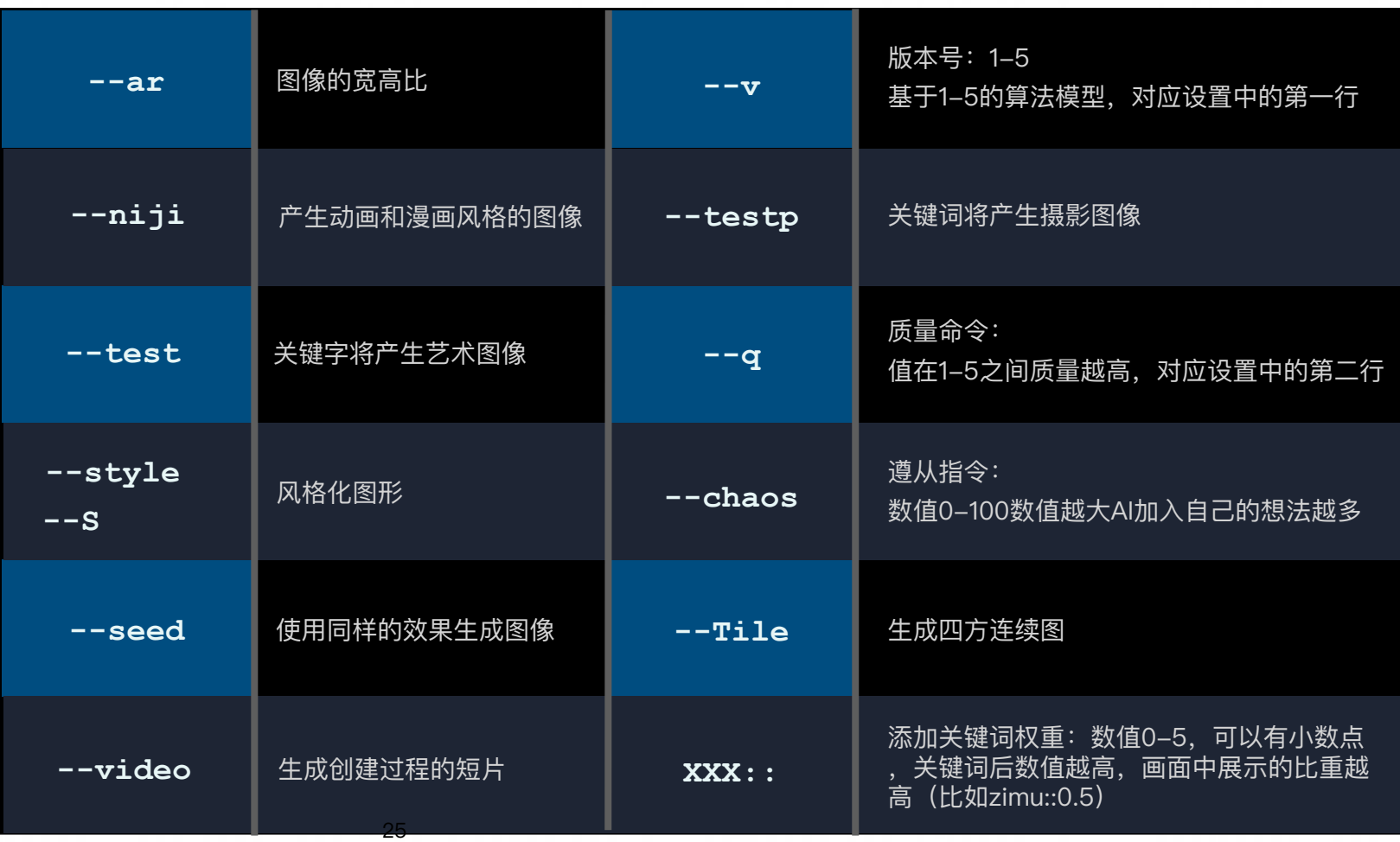

# **3. Modifiers**

### **3. Modifiers**

#### **About Modifiers**

Modifiers 是可以改变图像的风格、格式或视角的词语。

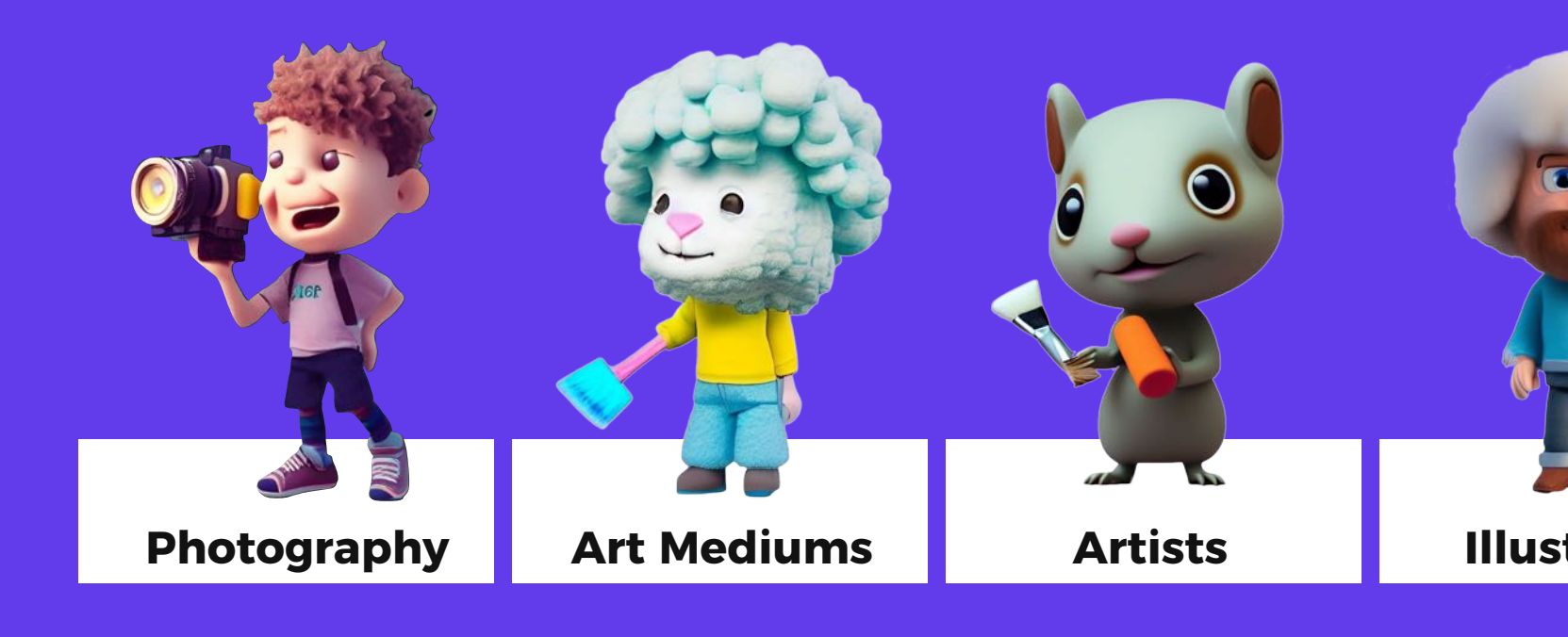

## **3.1 Modifiers: Photography**

### **Mix and Match!**

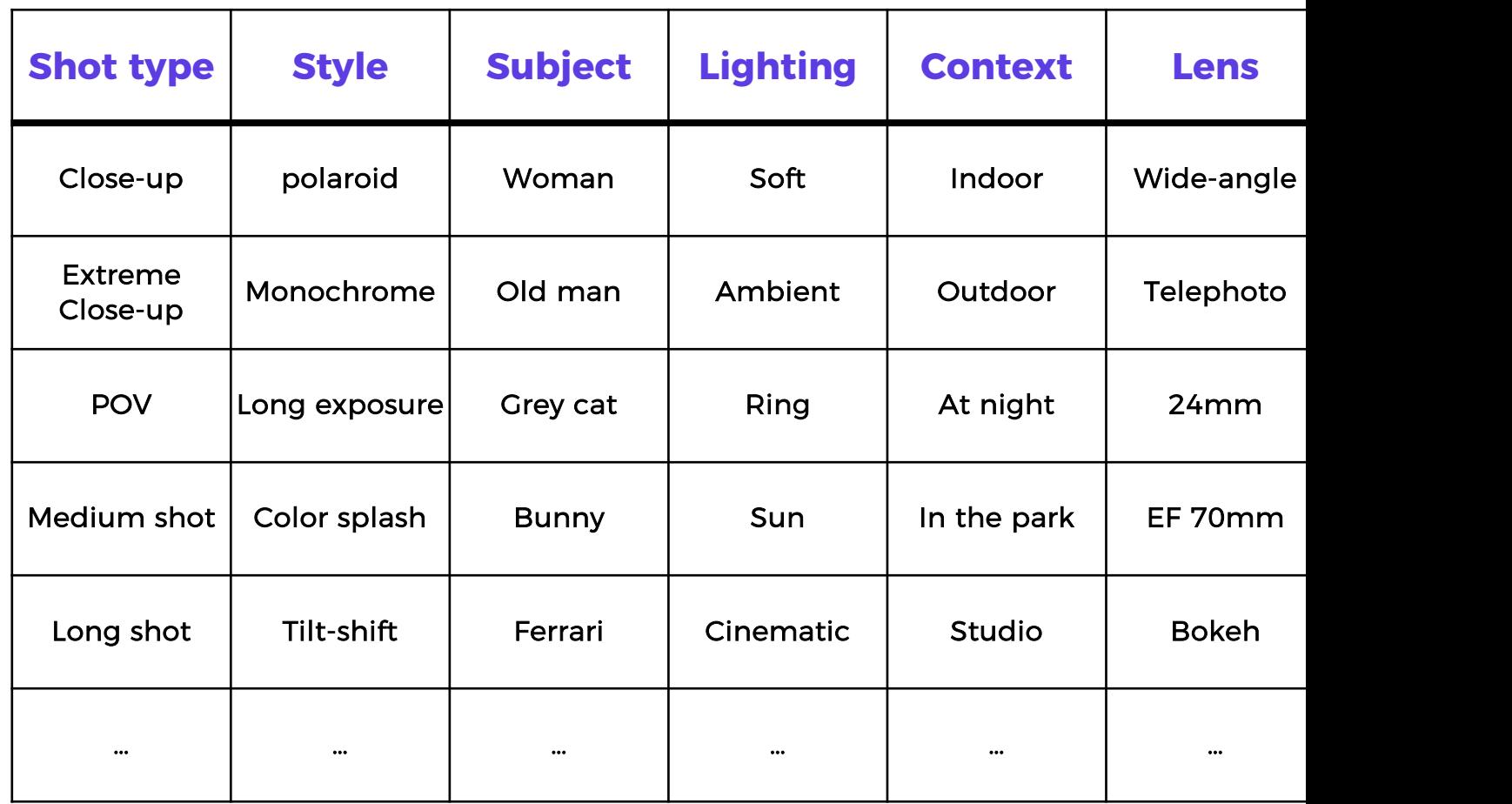

## **3.1 Modifiers: Photography**

#### **Photography Styles**

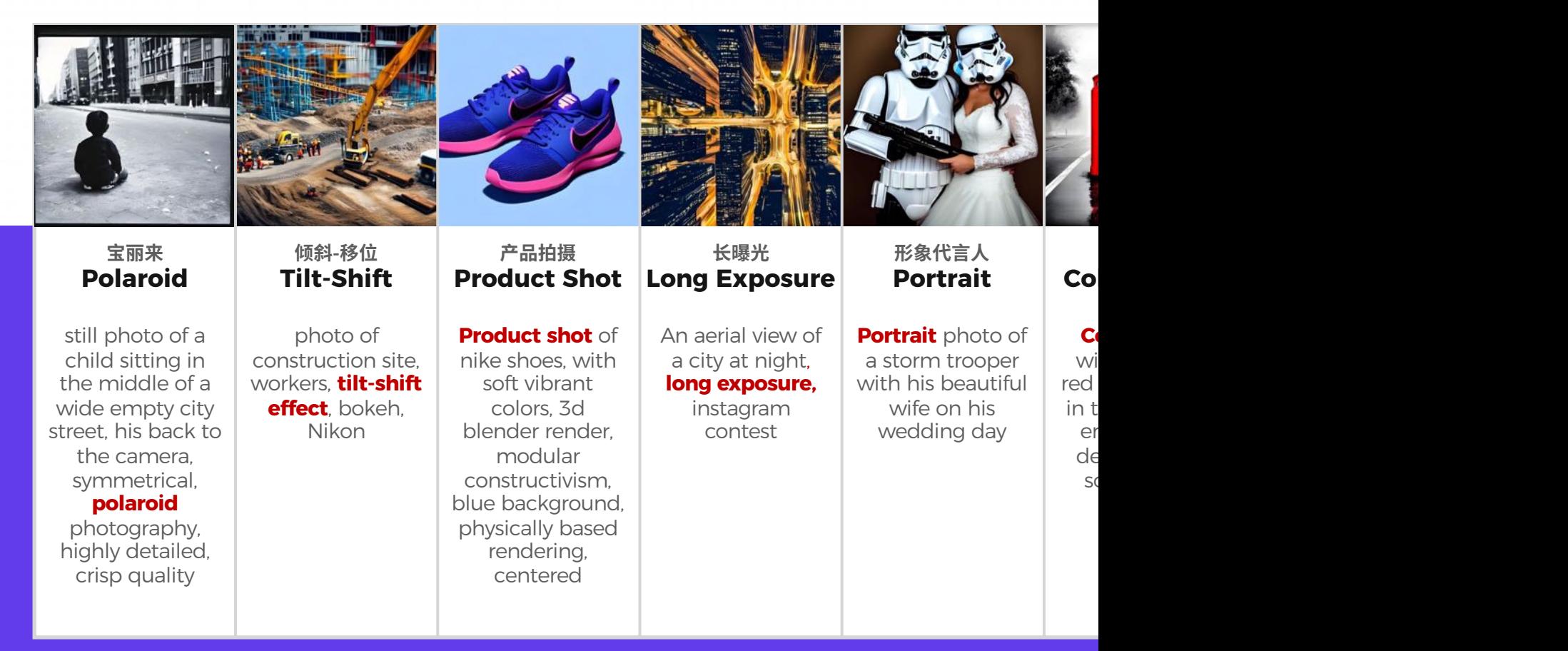

### **3.1 Modifiers: Photography**

#### **Cameras**

#### **Lenses**

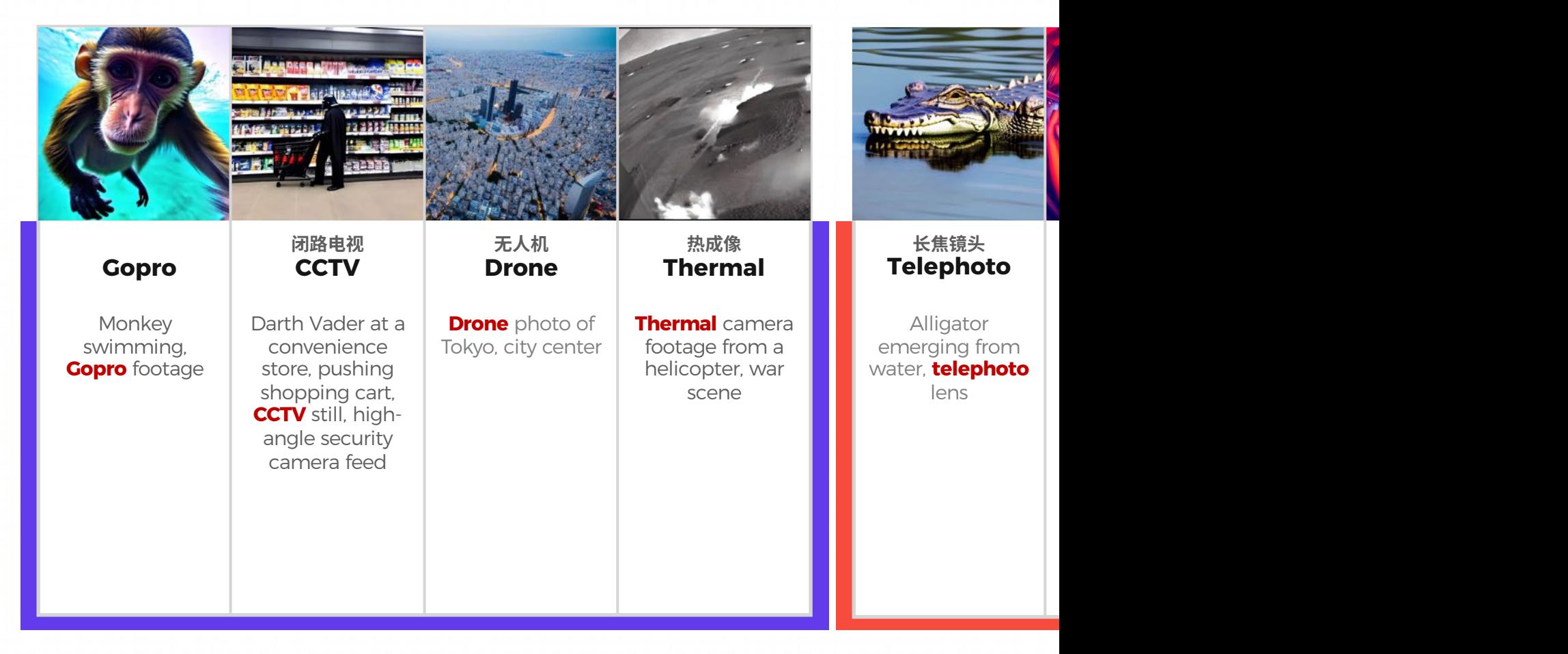

### **3.2 Modifiers: Art Mediums**

#### **Art Mediums**

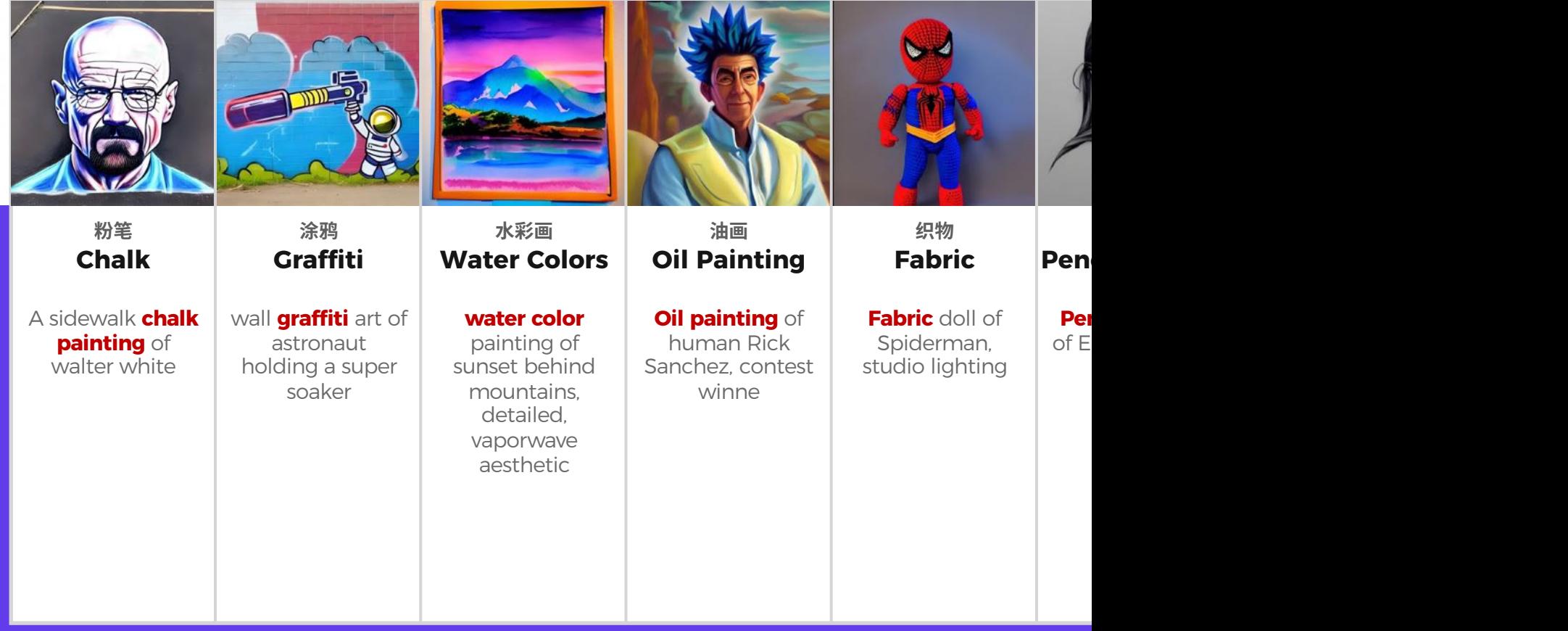

### **3.3 Modifiers: Artists**

### **Portrait Artists -肖像艺术家**

#### **Landscape A**

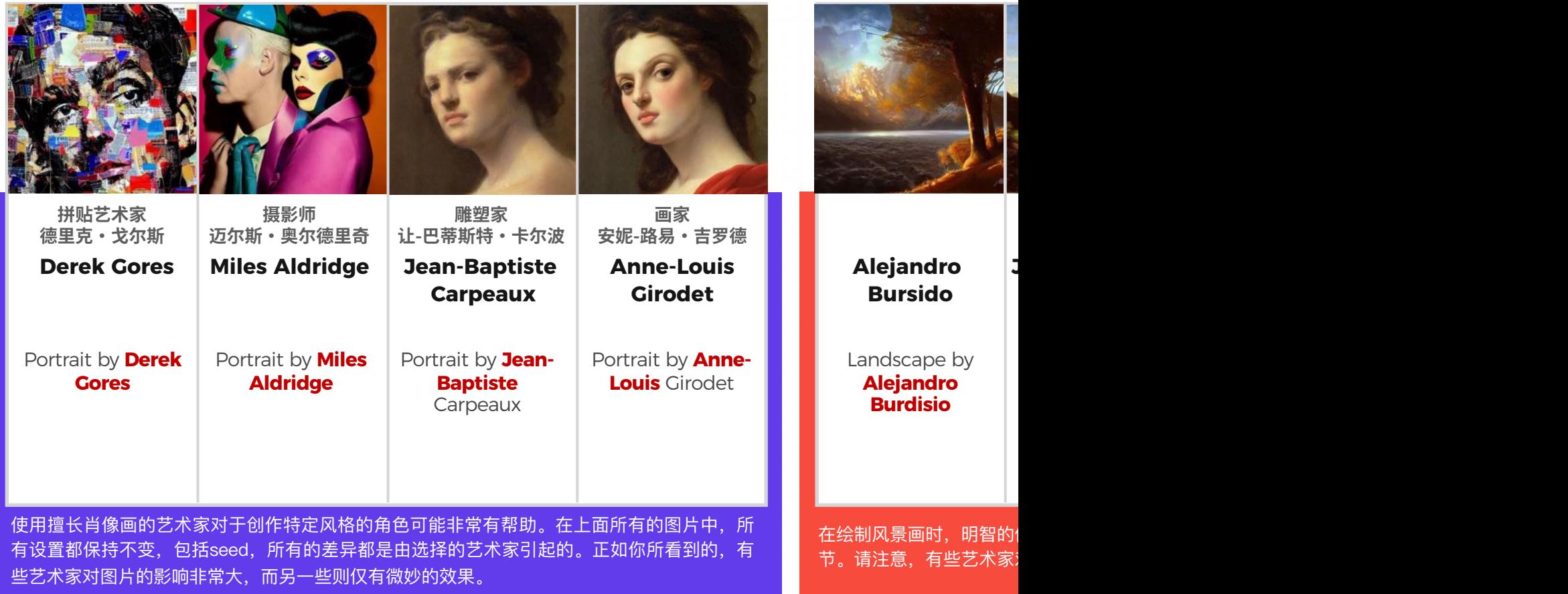

### **3.3 Modifiers: Artists**

### **Horror Artists – 恐怖艺术家 Anime Artists – 动画艺术家**

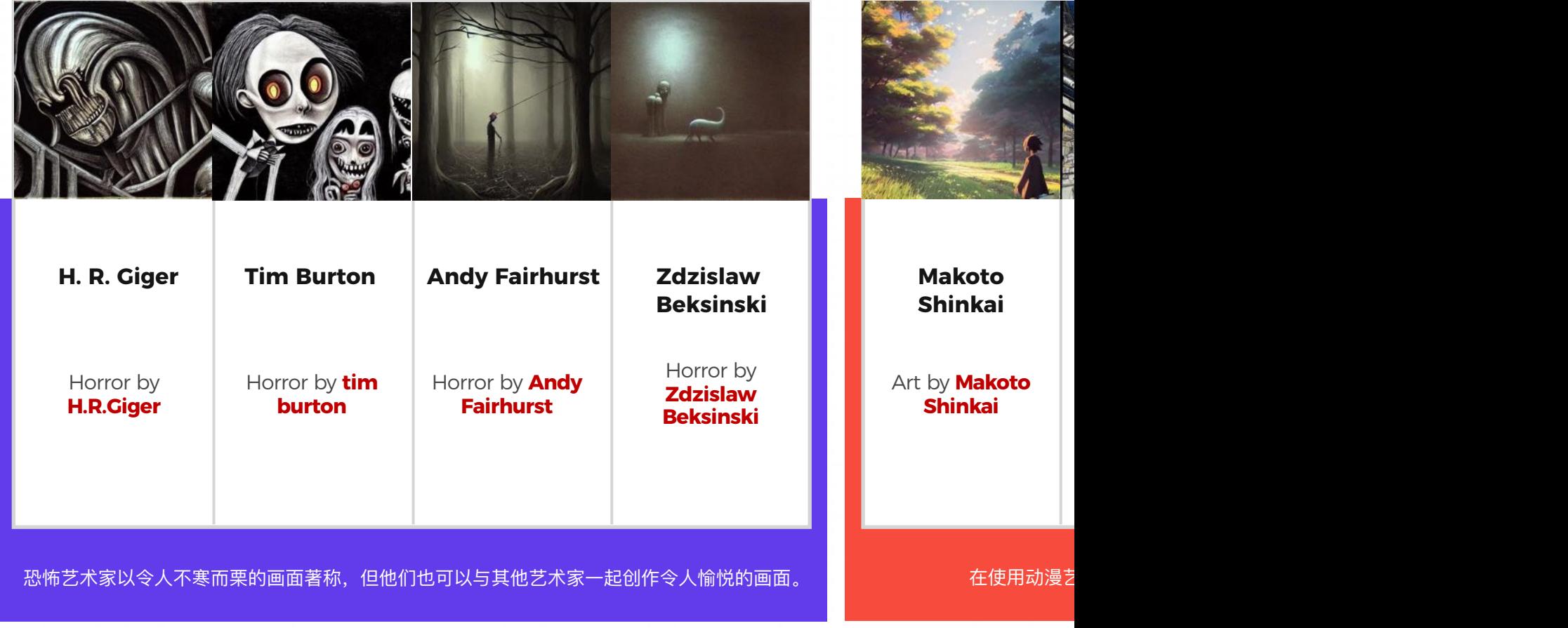

### **3.3 Modifiers: Artists**

### **Sci-fi Artists – 科幻艺术家 Photography Artists – 摄影艺术家**

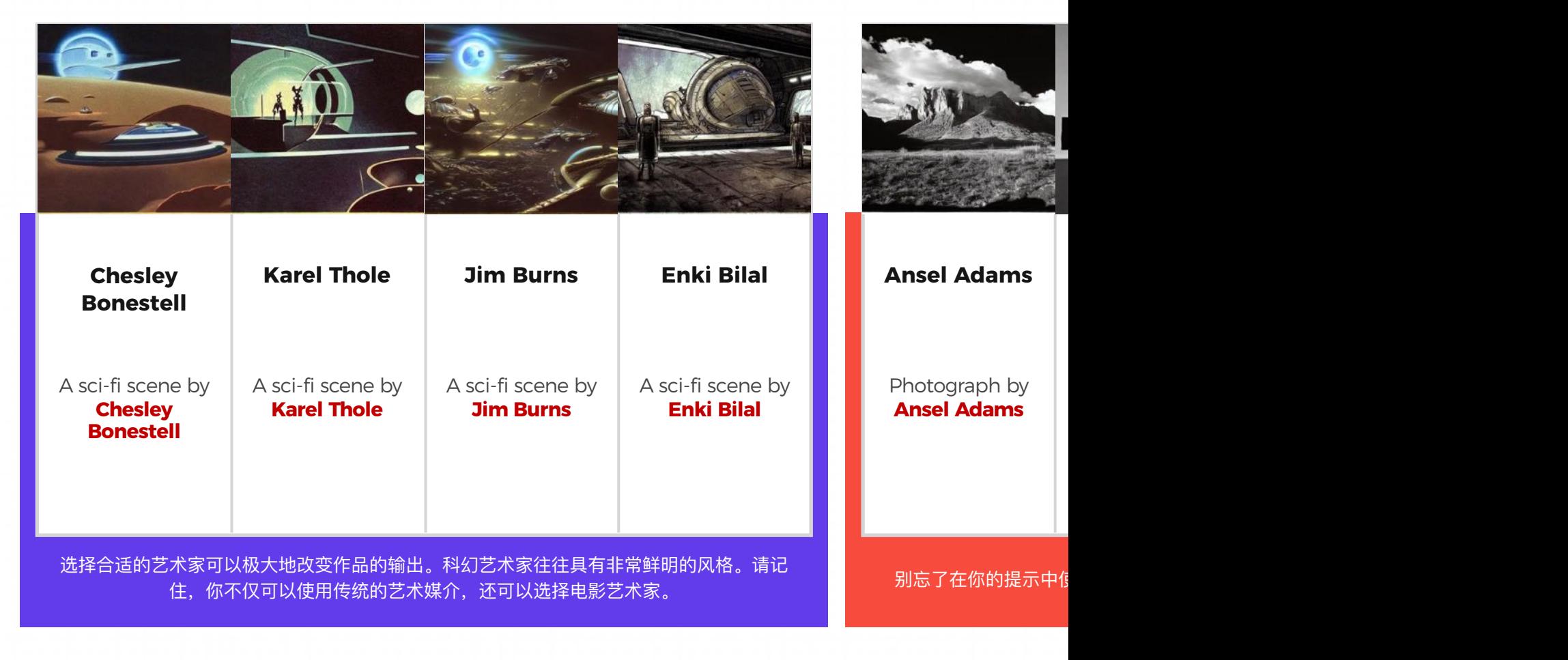

#### **3D illustrations**

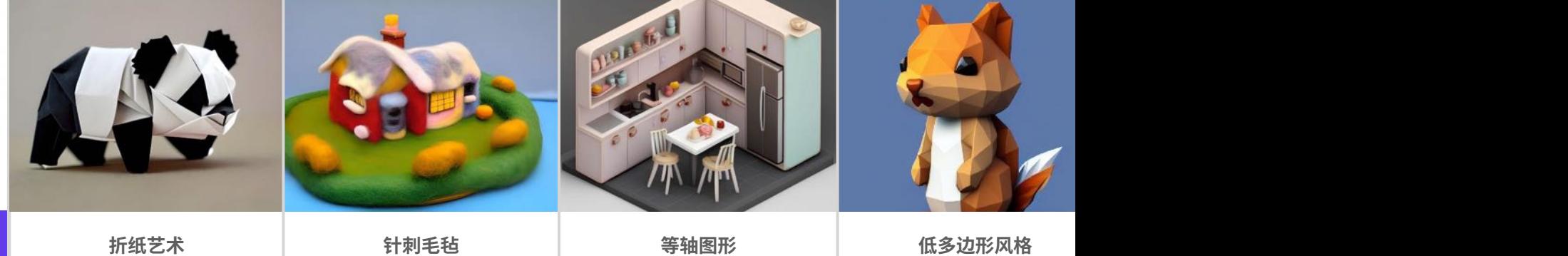

Cute panda, **origami art**

**Needle felted** scene from the Simpsons, highly detailed, tilt shift, highly textured, action

**origami art | Needle felted | Isometric assets | Low Poly** 

Tiny cute **isometric** kitchen in a cutaway box, soft smooth lighting, soft colors, 100mm lens, 3d blender render

kawaii **low poly** squirr character, 3d isometri render, white background, ambien occlusion, unity engin

#### **More illustrations**

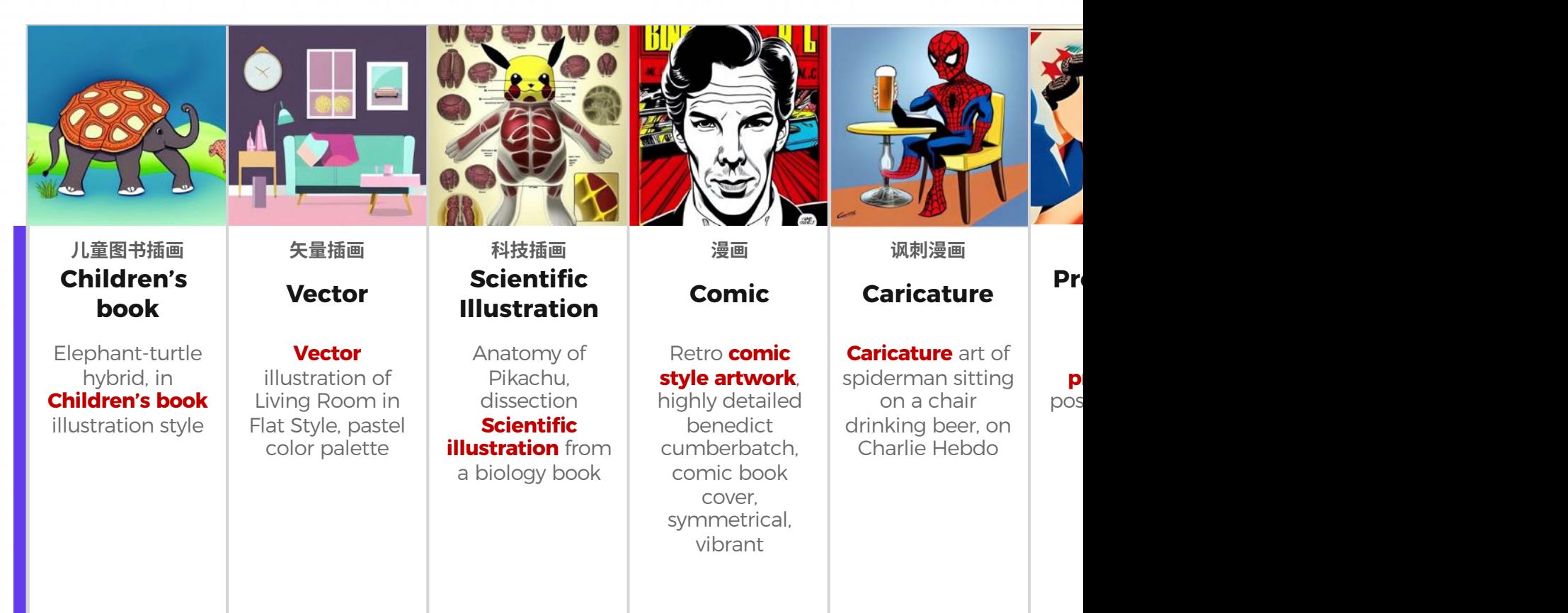

#### **More illustrations**

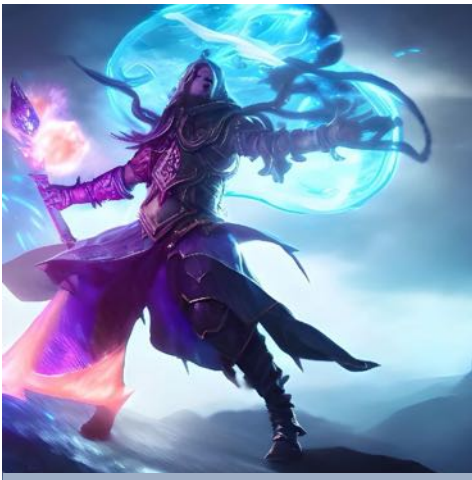

**Splash Art**

**Splash art** of an armored mage channeling arcane magicks, mana shooting from his hands, mystical energy in the air, action shot, heroic fantasy art, special effects, hd octane render

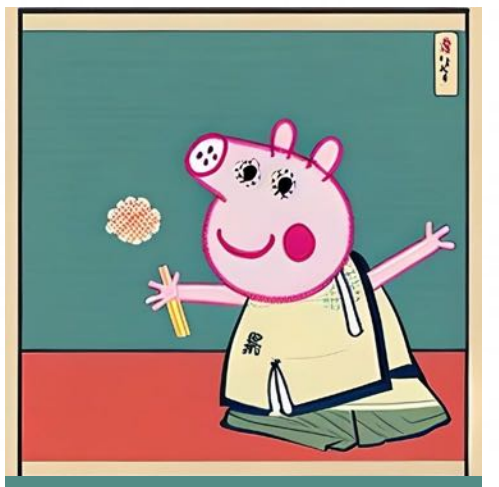

**Ukiyo-e** Peppa pig, in **Ukiyo-e style** 溅墨风格 浮世绘风格 贴纸风格

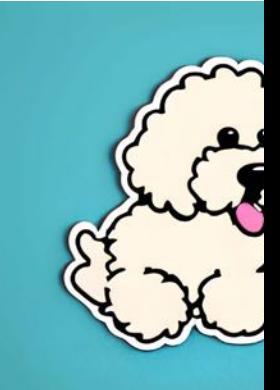

**Sticker** 

Die-cut **sticker**, C Goldendoodle c sticker, white bad illustration minima pastel col

当涉及到创造一个 **Character** 时, 你首先要描述他们的宽泛特征, 比如' **Character design 中"。在此基础上构建细节并生成图像,也可以为这个 Character 添加适** 

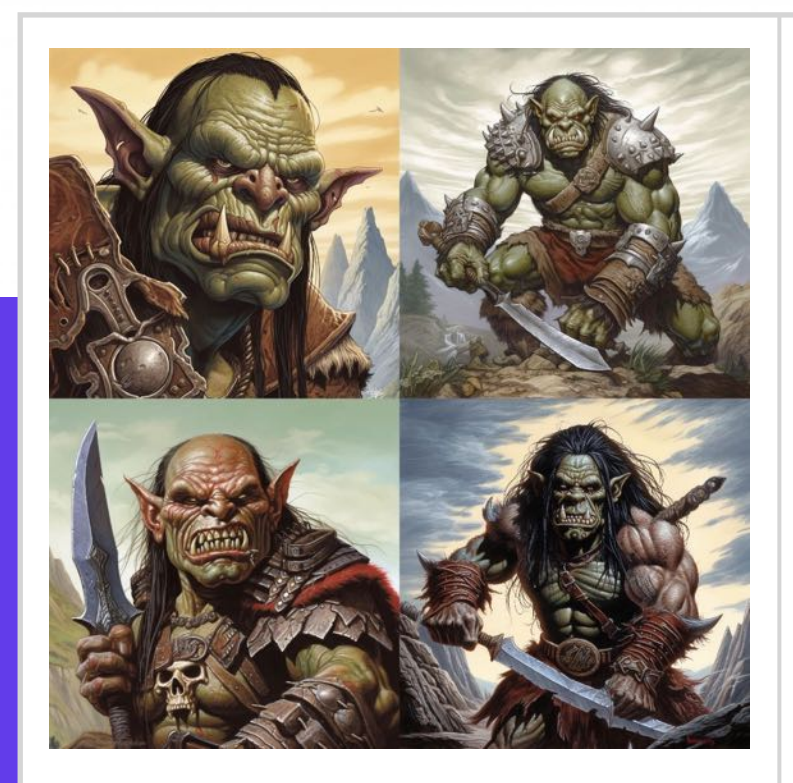

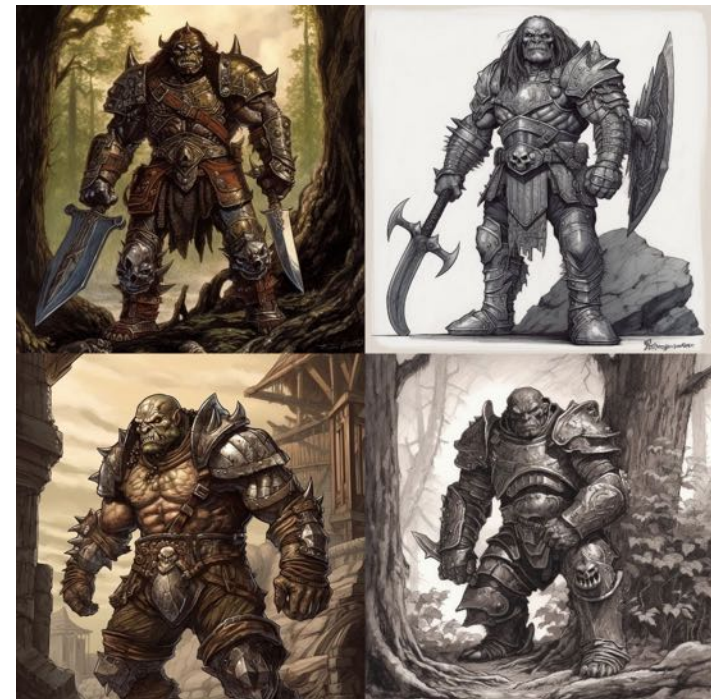

Digital art of a **orc**, by Larry Elmore, by Justin Gerard Digital art of a **orc with metal armor**, by Larry Elmore, by Justin Gerard

### **3.5 Modifiers: Emotions**

#### **Positive emotions**

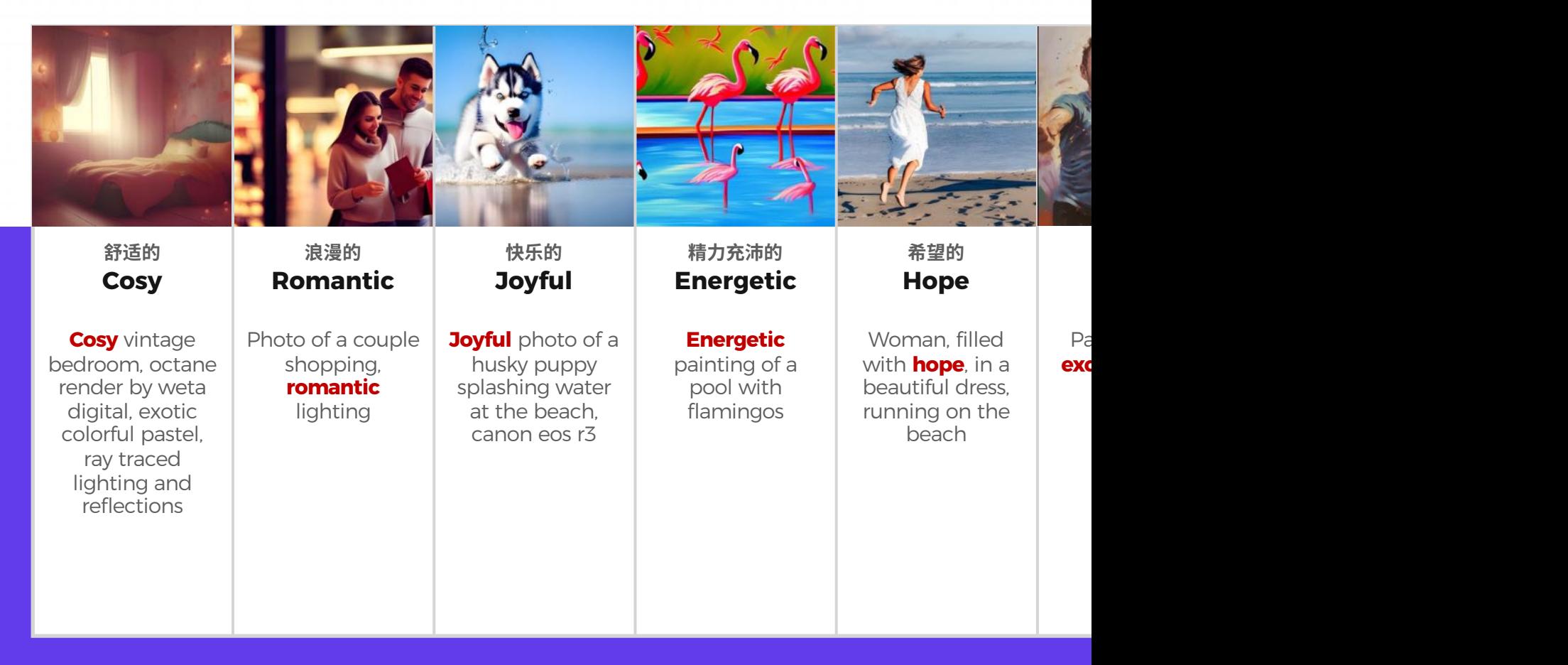

## **3.5 Modifiers: Emotions**

### **Negative emotions**

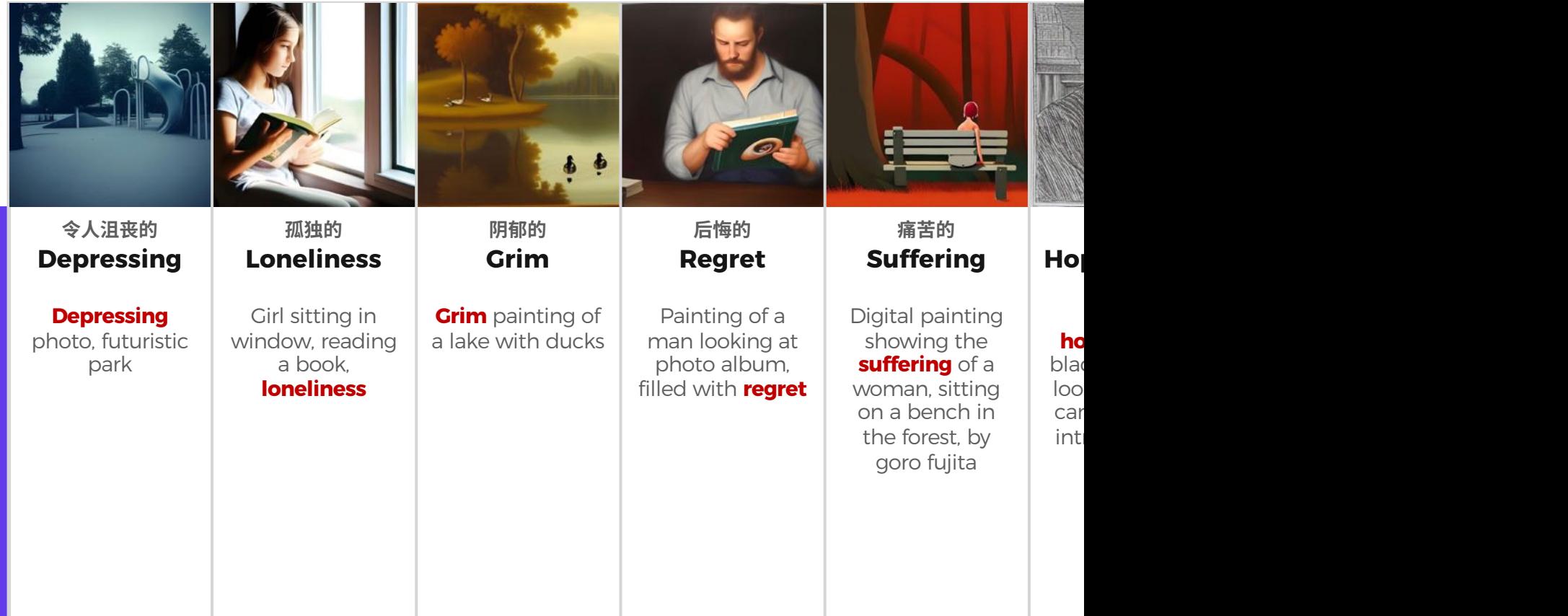

# **4. Prompt Related Websites**

**Midlibrary** 收录了 2078 种适用于 Midjourney 的风格流派、艺术运动、技法及艺术家关键词, 能为我们生 官⽹中主要包含⻛格(Styles)、特征(Features)、类别 (Categories)三⼤版块。

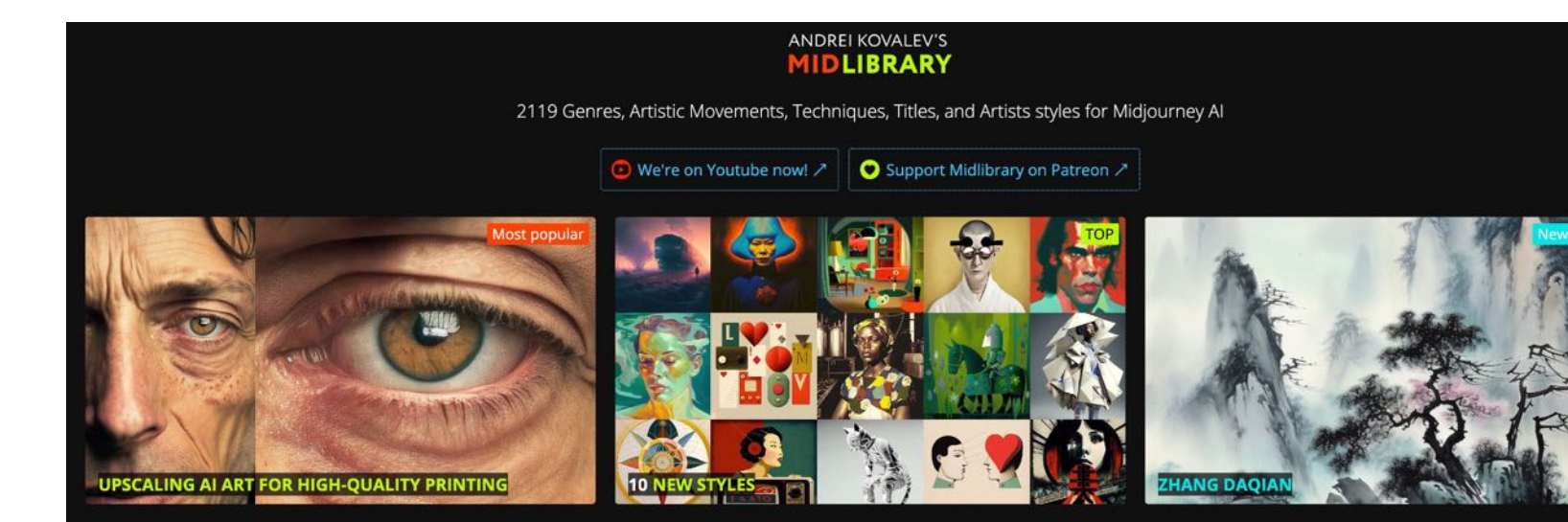

#### **ALL STYLES**

Artistic Techniques<sup>251</sup> Genres + Art Movements<sup>173</sup> niji Anime Styles<sup>157</sup>

Painters<sup>537</sup> Illustrators<sup>343</sup> Photographers<sup>229</sup> Various Artists<sup>80</sup> Filmmakers<sup>75</sup> Sculptors + Installation Artists<sup>73</sup> Fashion De Architects<sup>50</sup> Designers<sup>37</sup> Street Artists<sup>23</sup> Printmakers<sup>20</sup>

Andrei Kovalev's Midlibrary 2.0 | Midjourney AI Styles Library | V5, V4, V3, niji

风格 (Styles): 以标签的形式陈列了 2251 种艺术风格、流派、技法以及艺术家关键词, 分类非常清晰, 点击后可以查看对应的图像生成效果。

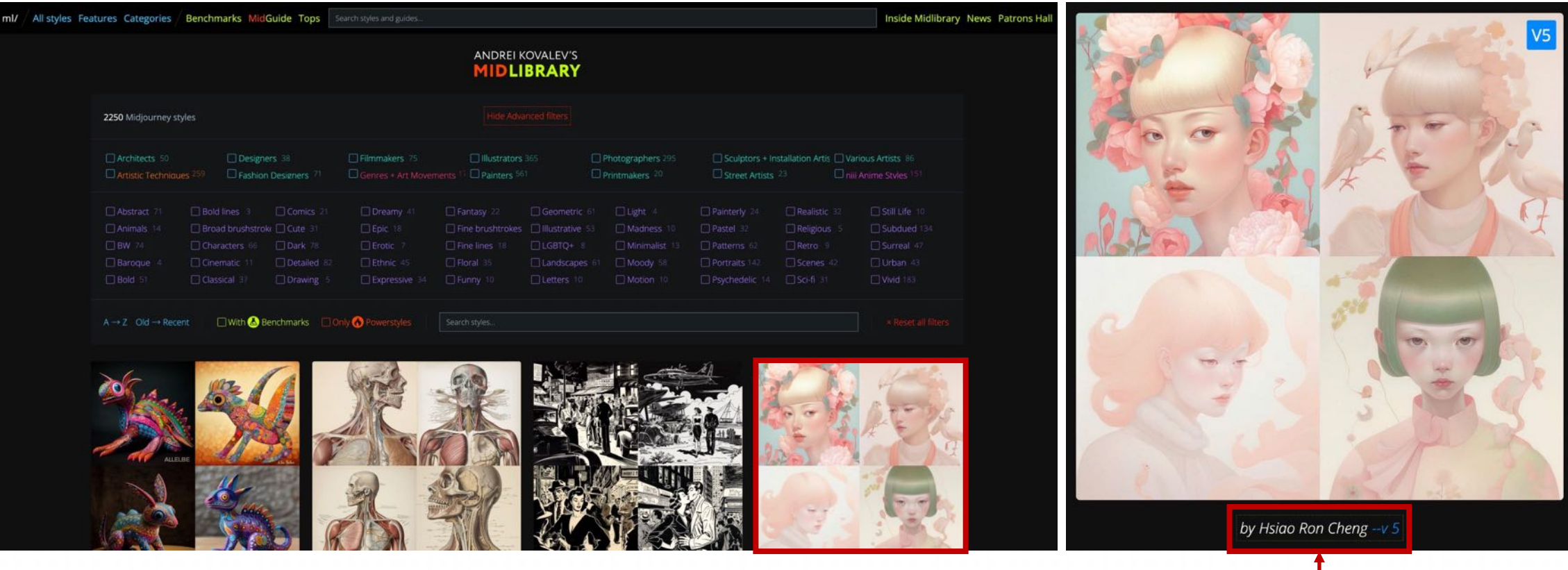

看到合适的图片后,点进去然后只要把下面的这个单词跟在自己的那个prompt后面, 即可生成对应风格的图片

https://www.midlibrary.io/styles

特征(Features):这个版块会按更宽泛的概念对关键词进行分类,比如按画风特征进行区分,有黑白的、古典的、可爱的、史诗般的风格等等;或是以主体进行 区分,有人物、动物、风景,城市景观等;还有以色彩和人物肤色进行区别的。

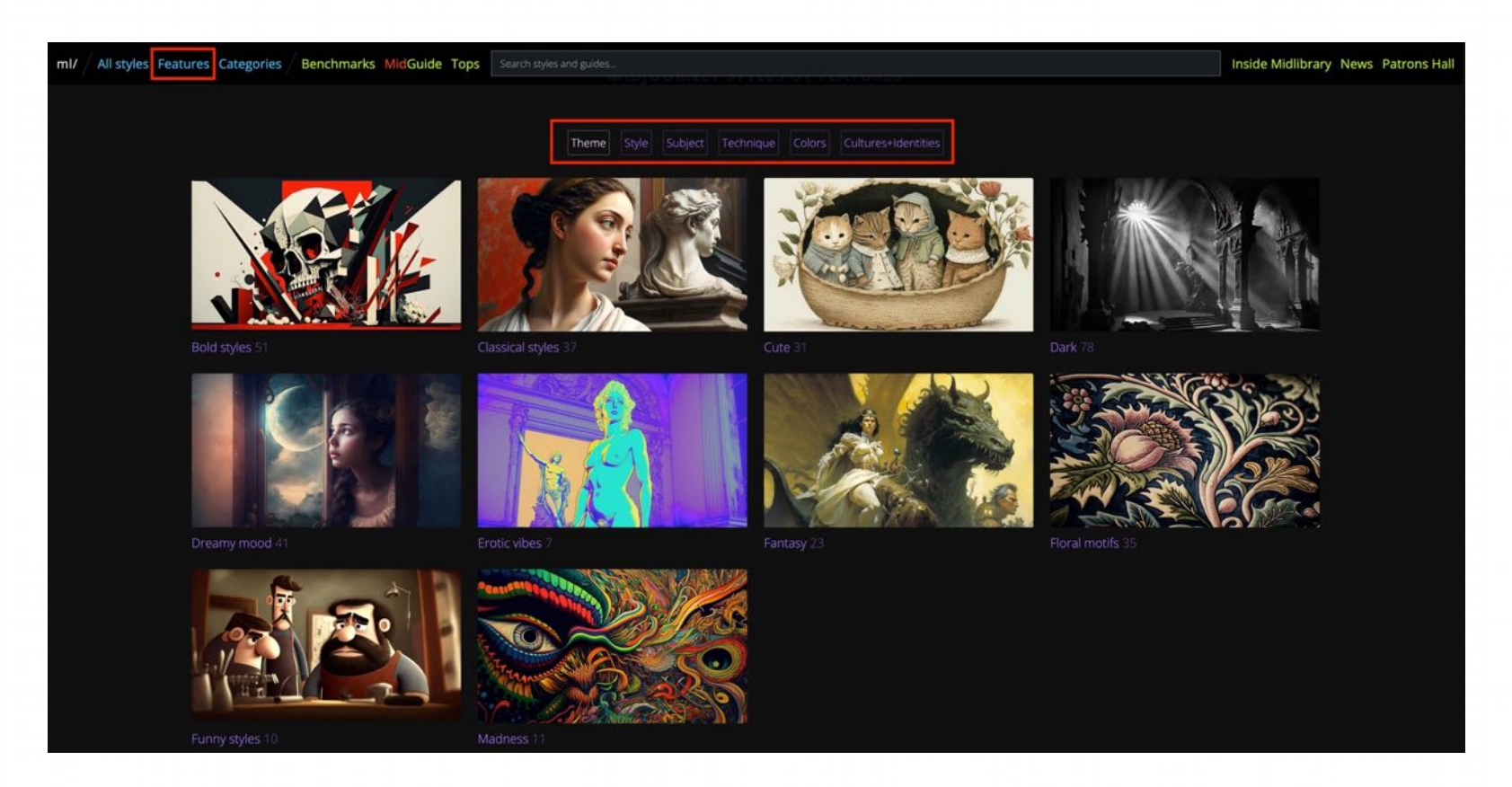

https://www.midlibrary.io/features

<mark>类别(Categories)</mark>: 这个版块有 14 个大类,包括艺术流派和运动、艺术技巧、日式动漫、建筑师、平面设计师、时装设计师、电影、插画师、画家、摄影师、 版画家、雕塑+装饰艺术家、街头艺术家等。

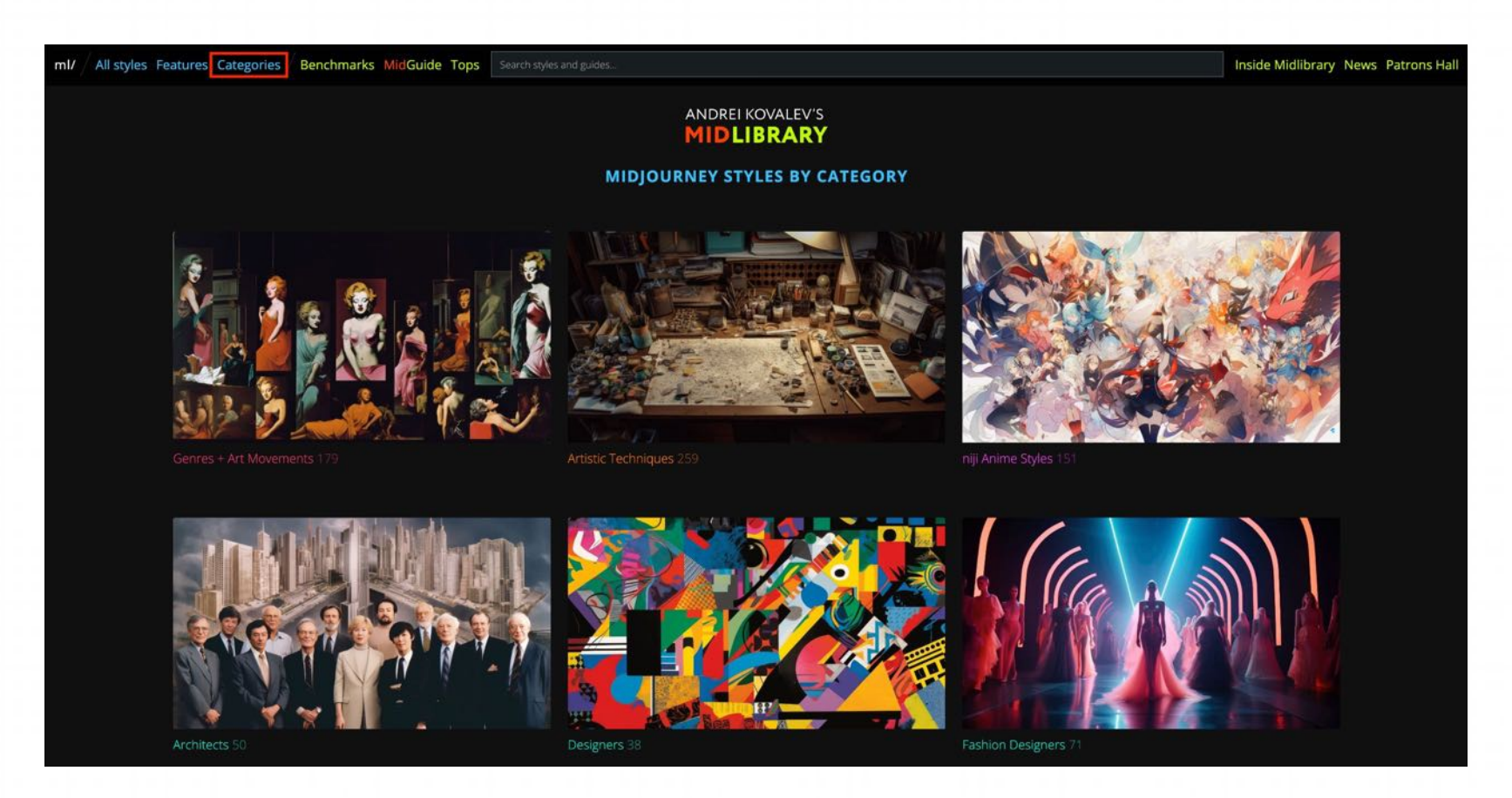

https://www.midlibrary.io/categories

除了以上三大版块,Midlibrary 中还一个"MIDGUIDE(绘画指南)"版块,里面有对 V4、V5、Niji 模型的风格解析,以及各种流行主题的关键词合集推荐,从中可以 学到一些更深入的 Midjourney 绘画知识和进阶提示词写作技巧。

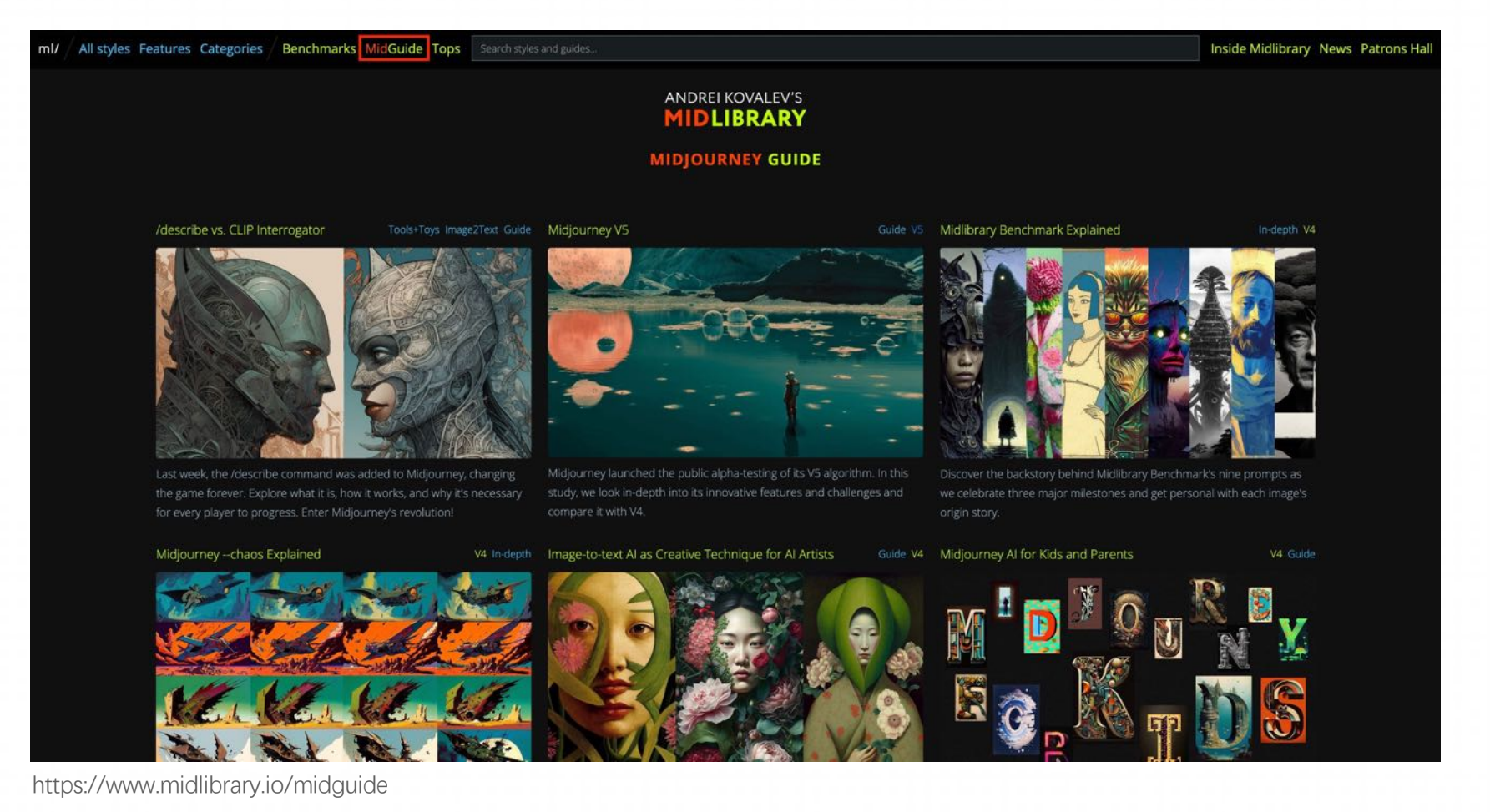

### **4.2 PromptBase**

PromptBase 是一个针对 DALL·E、Midjourney、Stable Diffusion 和 GPT-3 等模型打造的 Prompt 交易市场。你可以将来自这些平台的 prompt 及其生成的图 像上传到该平台,为该 prompt 设定出售价格,但卖家购买之后将可以获得这个prompt的细节。用户将获得售价的 80%, 剩余部分将归平台所有。

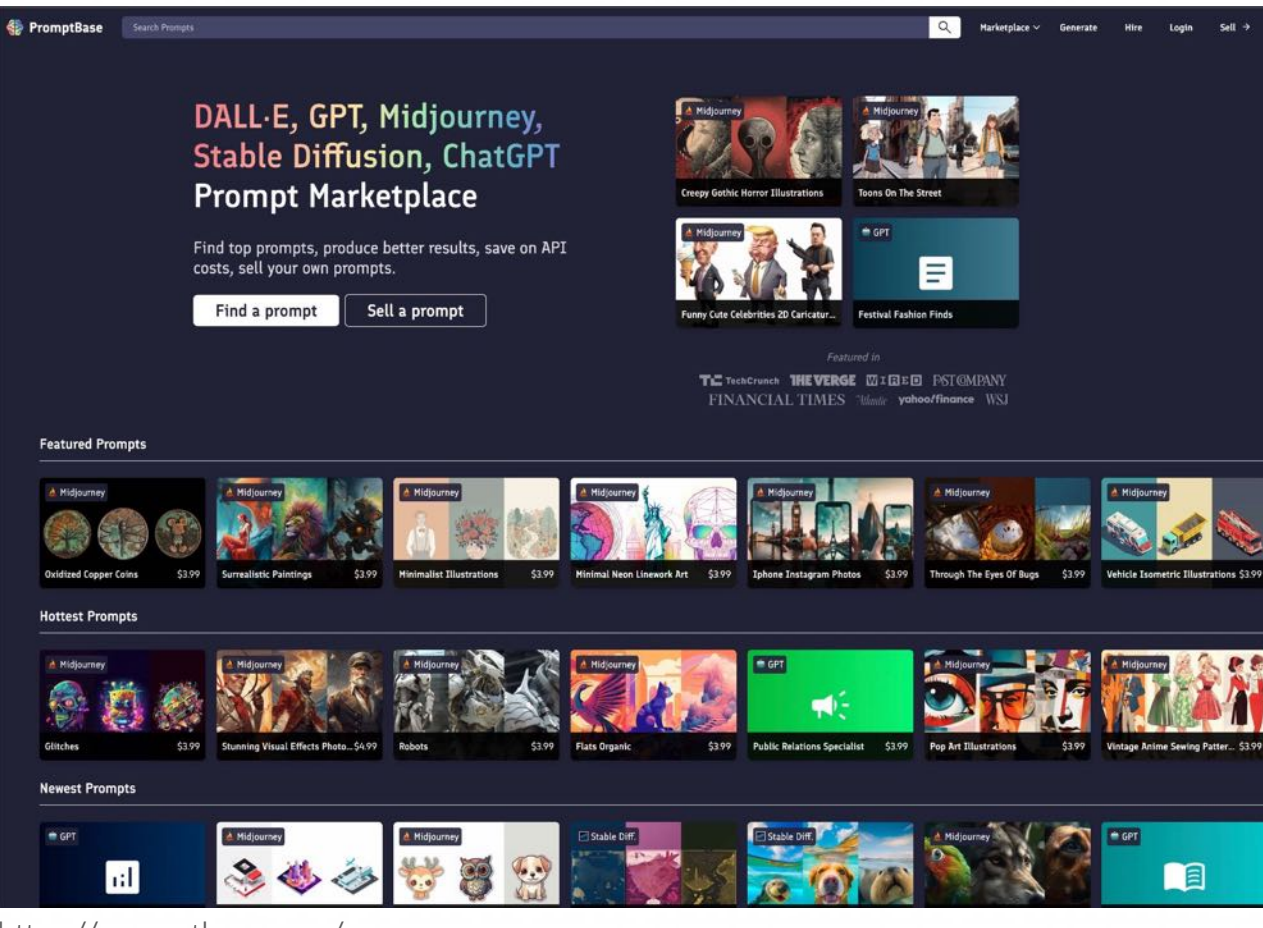

https://promptbase.com/

### **4.3 Krea**

Krea 是一个 prompt 搜索引擎, 它可以根据输入的 prompt 来搜索, 然后得到大量包含这个 prompt 的 AI 图像。用户可以复制搜索到的符合自己需求的图像的 prompt, 然后进行优化, 再放入其他 AI 绘画工具, 进行二次创作生成。与 PromptBase 相比, 获取 Prompt 的金钱成本为 0。

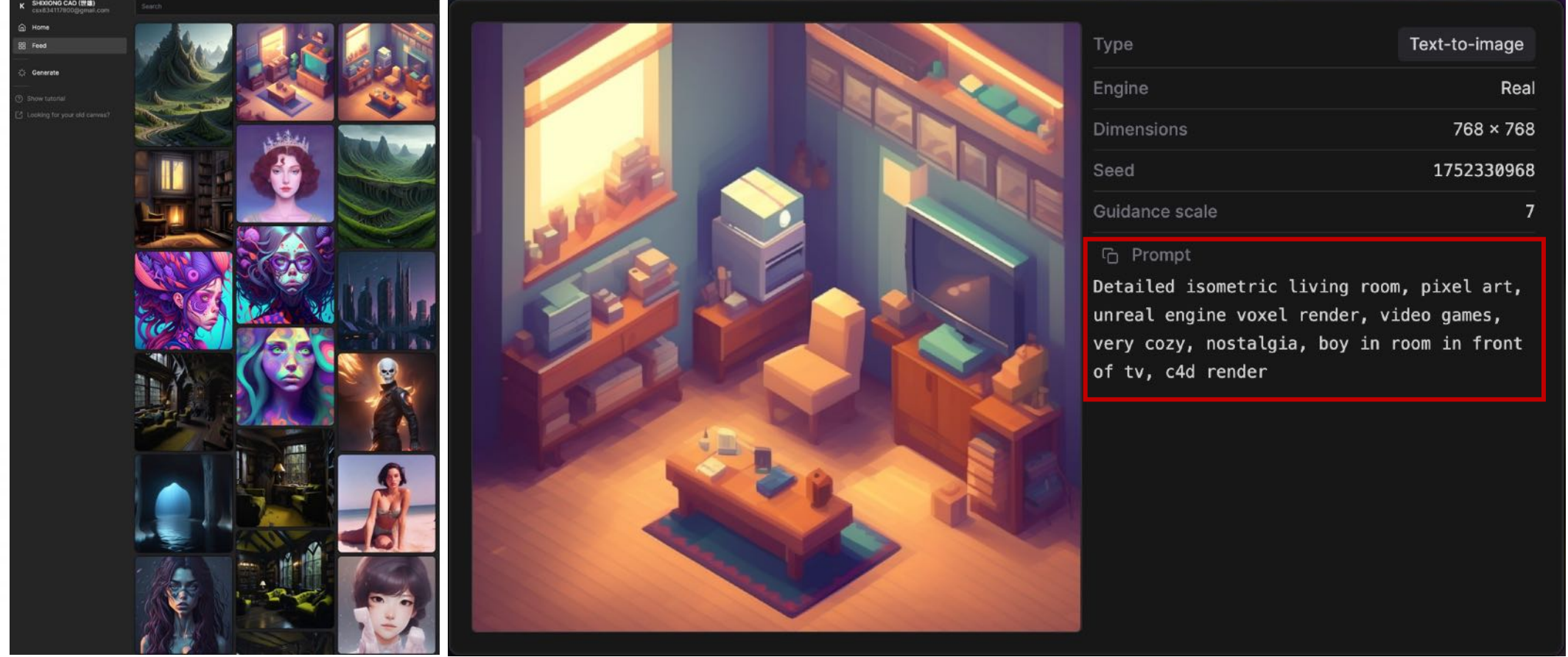

https://www.krea.ai/

### **4.4 PromptHero**

PromptHero是一个AI绘画关键词prompts搜索引擎,里面汇聚了数百万张AI绘画描述词!直接搜索关键词,就能找到符合关键词的精美AI绘画,点击相应的绘画,即 可查看对应的描述词,然后复制描述词,到你的AI绘画工具里,就能快速生成同款AI绘画! PromptHero, 支持DALL-E, Stable Diffusion, Midjourney…等 AI 模型

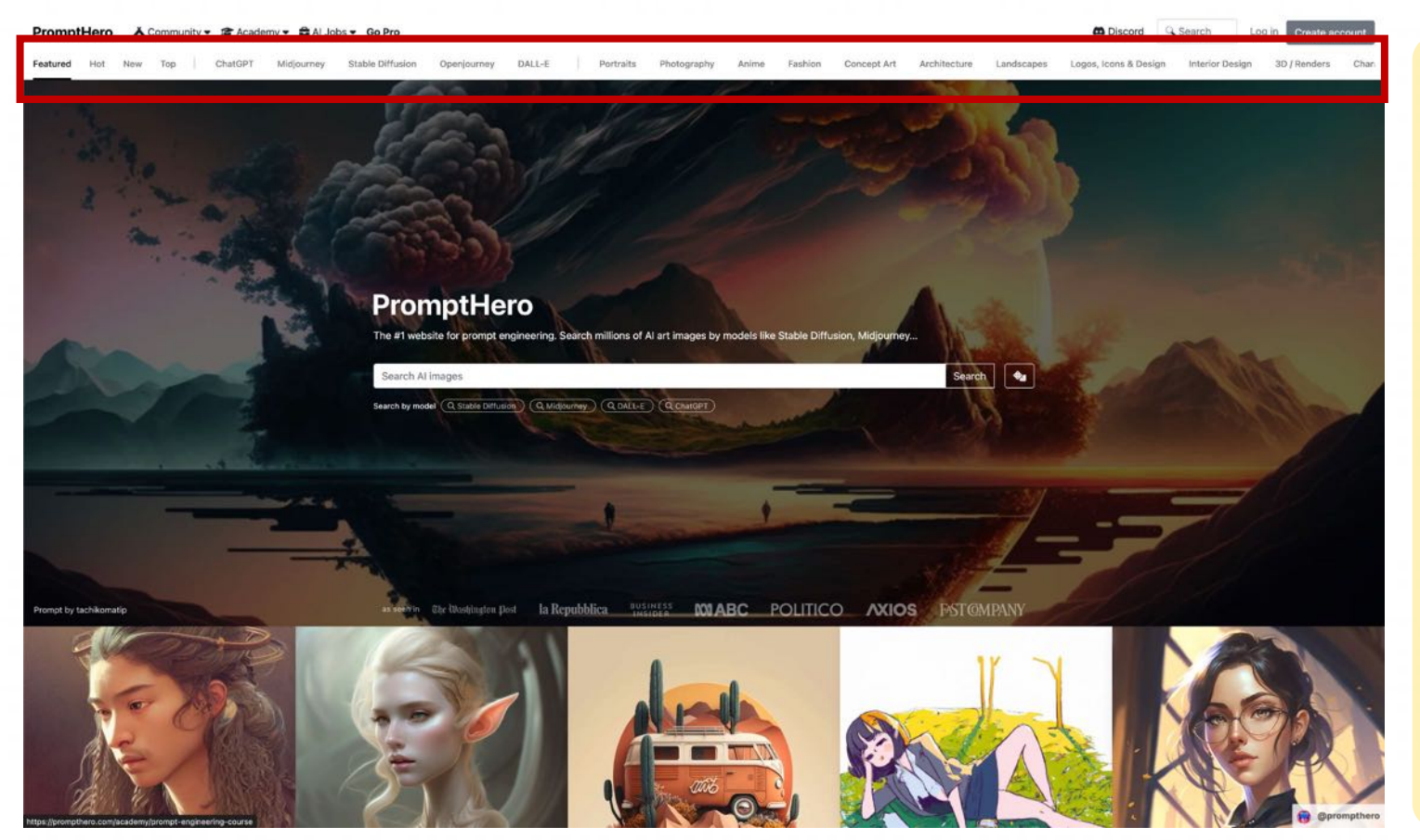

• 在搜索结果方面, PromptHero 注重质量, 而 Krea 更注重数量。对同一 Prompt 进行搜索的情 况下, PromptHero 得到的结果要远少于 Krea, 但在图像精细程度上,PromptHero 更佳。

• PromptHero 现在还开通了 Prompt 工程学习课 程,从零开始成为 AI 图像⽣成专家,将涵盖从基 础知识到高级 Prompt 工程技术的所有内容, 不 过这是⼀个收费课程。

https://prompthero.com/featured

### **4.5 lexica**

lexica 是一个专注于 Stable Diffusion 模型的 prompt 搜索引擎, 其搜索方式非常简单, 类似于 Krea, 没有 PromptHero 那样的分类搜索功能, 但 lexica 能够展示 搜索结果数量。除此之外,lexica 还提供了 AI 图像生成功能, 用户可以对图片的 prompt 进行重新编辑并生成新的图片。

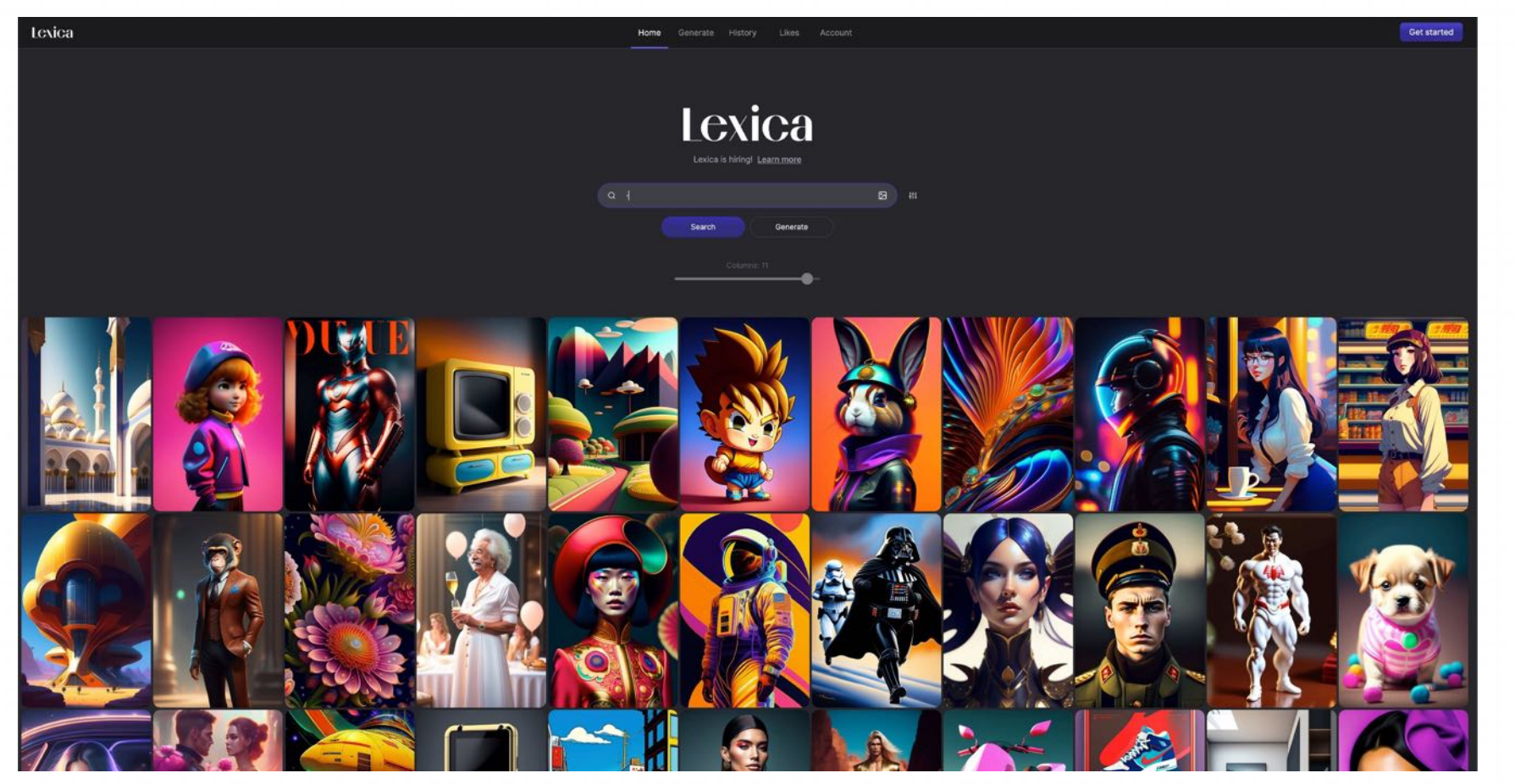

https://lexica.art/

### **4.6 Prompt hunter**

Prompt 收集插件,该插件可以将AI绘画相关的prompt和图片从Midjourney详情页保存到你自己的Notion页面方便检索、筛选。

 $\mathbb{R} \times \mathbb{R}$ 

## **Prompt hunter** 提示词收集插件

Collect midjourney prompts and images to the notion page by 歸藏

https://github.com/op7418/Prompt-hunter

Hide description

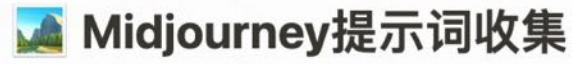

这是一个配合提示词猎手浏览器插件使用的Notion模板 提示词猎手插件可以将AI画相关提示词和图片从Midjourney详情页保存到你自己的Notion页面方便检索、筛选和 你可以在这里下载和使用提示词猎手插件: 插件作者: 歸藏

**田 表格视图 品 卡片视图** 

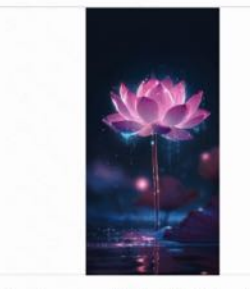

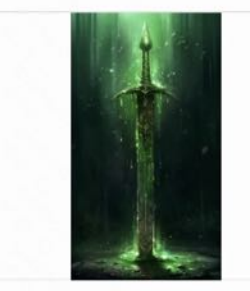

The background starlight is shining brightly, a pink lotus is in full bloom, crystal clear and picky, the heart of the flower is like a firefly shining, the petals A large picture of a green sword, in the style of melting, dark themes, michal lisowski, uhd image, aquarellist, herb trimpe, rtx on

### **4.7 Midjourney Keywords**

#### Midjourney Keywords & Styles

Q Search Duplicate ... | N Try Notion

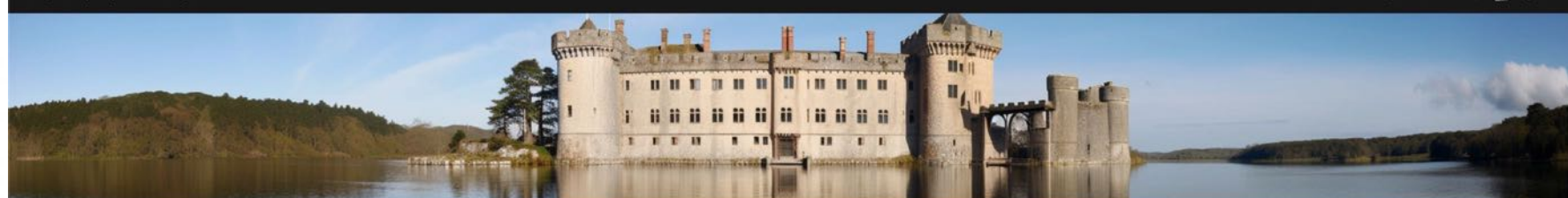

#### **6** Hide description

#### **Midjourney Keywords & Styles**

This is a keyword/style guide for Midjourney. Its purpose is to provide insight into the impact of certain terms on the generated image. If the bot understands the terms, as well as the version differences, click on a page for a more indepth view. To see what the castles and poodles look like without any keywords, search "baseline images".

Use  $\text{Cnd}/\text{Ctr1} + \text{Shift} + L$  to toggle between light and dark mode. If you have a specific term in mind, click on the magnifying glass . below to open a search box. Alternatively, you can use the grouped gallery or browse options to explore.

Note: Some of the images (mostly the castles) appear blurry or pixelated. This is a known issue that will be resolved soon. This guide is constantly changing; pages will be added, images will be updated as models improve, and so on.

Settings are not covered here; for them, please check out the official documentation. To learn more about seeds and their impact, check out the FAQ section of the Discord here and for more information about parameters, check out this guide.

This guide cannot be comprehensive, but if something is missing or you spot an error, please let me know using the Suggestion Box + ?

BB Gallery BB Grouped Gallery III Browse E Table

Filter Sort Q

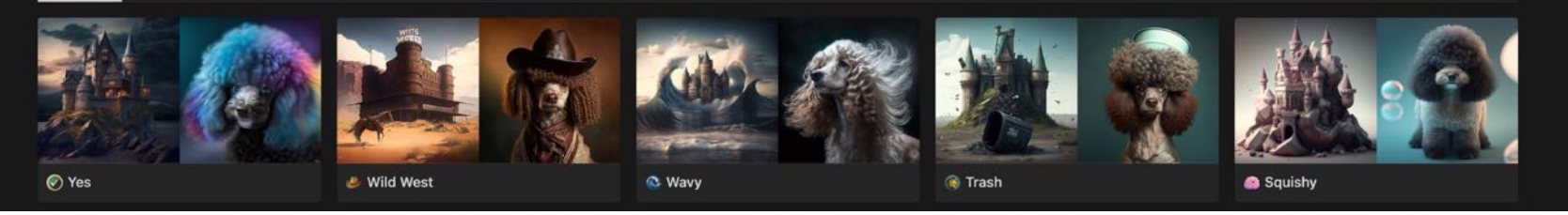

https://marigoldguide.notion.site/marigoldguide/52ac9968a8da4003a825039022561a30?v=a697f852c05840478b8b504da455cfef

### **4.8 Civitai**

Civitai是一个专注<mark>Stable Diffusion</mark>的AIGC社区,用户注册登录之后即可上传和下载自己或别人训练的AI模型,并且对所有模型进行评分、收藏等操作。下载之 后的模型可以放在Stable Diffusion模型文件夹下,画图的时候选择对应模型即可生成不同画风的图片。

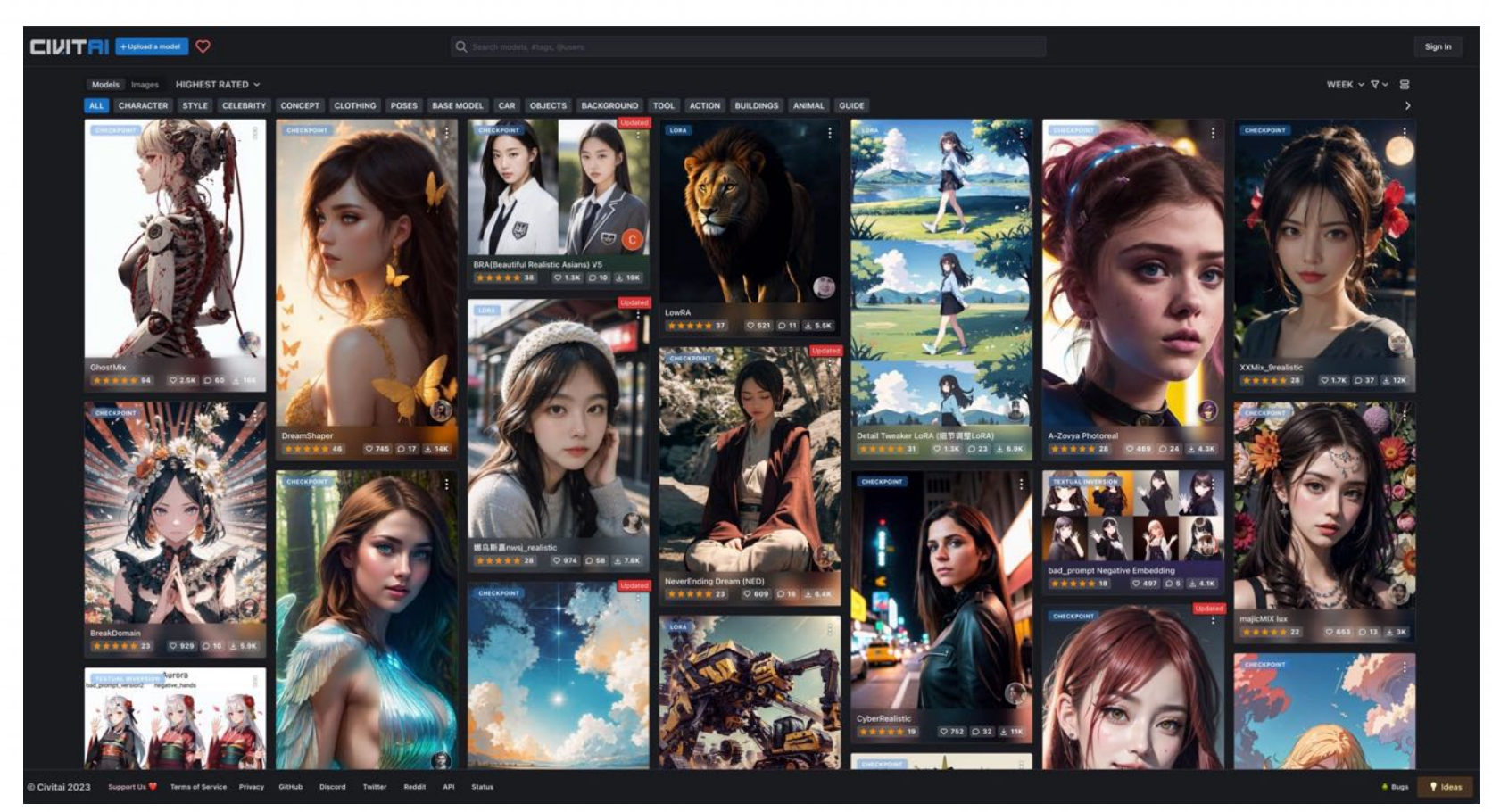

• 从训练方法来看, Civitai网站上的模型几 平覆盖了Stable Diffusion所有的生图方 式,你可以在筛选项选择自己熟悉或喜欢 的训练方法, 比如 LoRA、 Textual Inversion 、 Hypernetwork 、 Checkpoint 以及ControlNet等等,还可以同时选择基 础模型版本,以及checkpoint类型。

• 与很多输出不稳定的画图模型相比, Civitai上的绝大部分模型都有特定风格, 而且可以根据标签选择自己喜欢的类型, 比如动漫、角色、场景、3D、写实等等。 从模型下载量、评分以及收藏量来看,目 前最热门的模型大多数是画美女的模型, 而且多偏向于写实。

https://civitai.com

English &

环境

风格

### **4.9** ⽆界 **AI**

无界 AI 是一个国产 AI 绘画平台,具有很强的本土特征,根据国内用户习惯进行打造,是目前国产功能最强大的 AI 绘画平台。平台提供了数十种主题模型以及上百种 绘画风格,为用户进行创作提供了很高的选择性。该平台提供的 prompt 非常丰富,不过 prompt 一词在该平台被本土化为"咒语",更为贴切。在**咒语生成器**页面, 用户可以查看一些常用的咒语,同时还可以进行搜索,选择自己想要的咒语进行编辑并创作生成绘画。

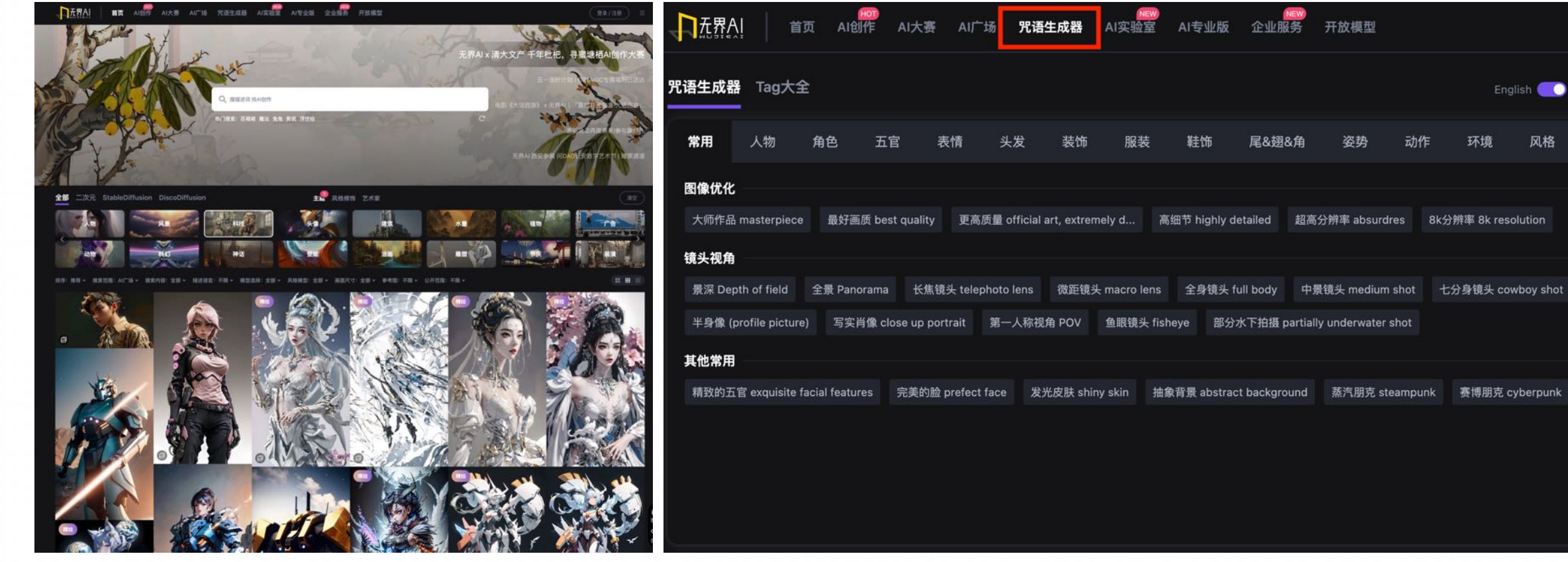

https://www.wujieai.com/?themeid=23

# **5. AI Related Websites**

鉴于人工智能(AI)的快速发展,下面概述了当前市场上一些实用且知名的 AI 类工具,涵盖图像处理、视频处理等多个领域。 将这些软件与Midjourney⽣成的图像结合使⽤,可以提⾼作图的效率。

### **5.1 VectorizerAl**

VectorizerAl--Al 位图转矢量

**U** Vectorizer.Al Beta API

Create Account Log In

### **Trace Pixels To Vectors in Full Color**

Convert your JPEG and PNG bitmaps to SVG vectors quickly and easily.

Fully Automatically. Using Al.

Free while in Beta.

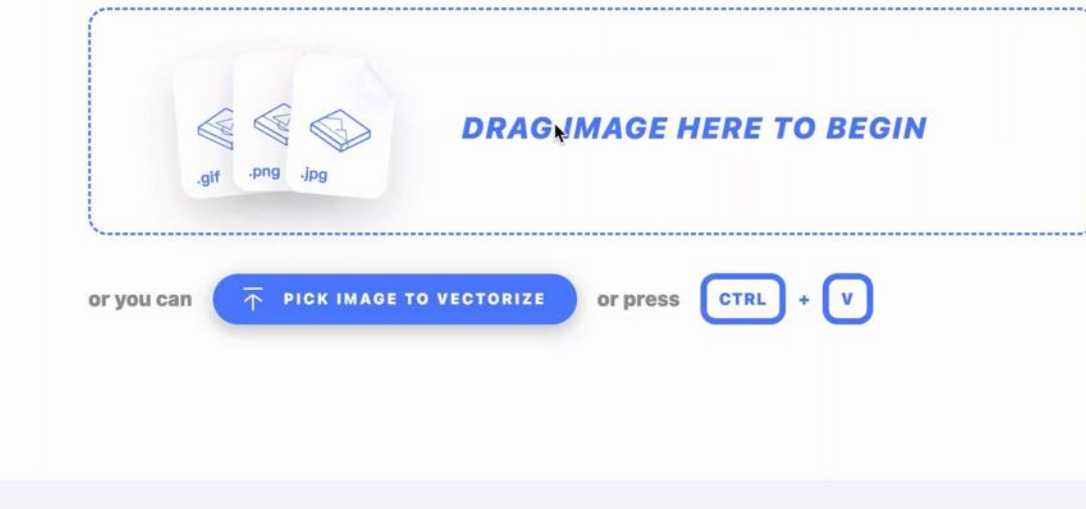

https://vectorizer.ai/

智能后期处理工具,背景一键虚化,自动去除多余物体,自动识别人脸进行模糊

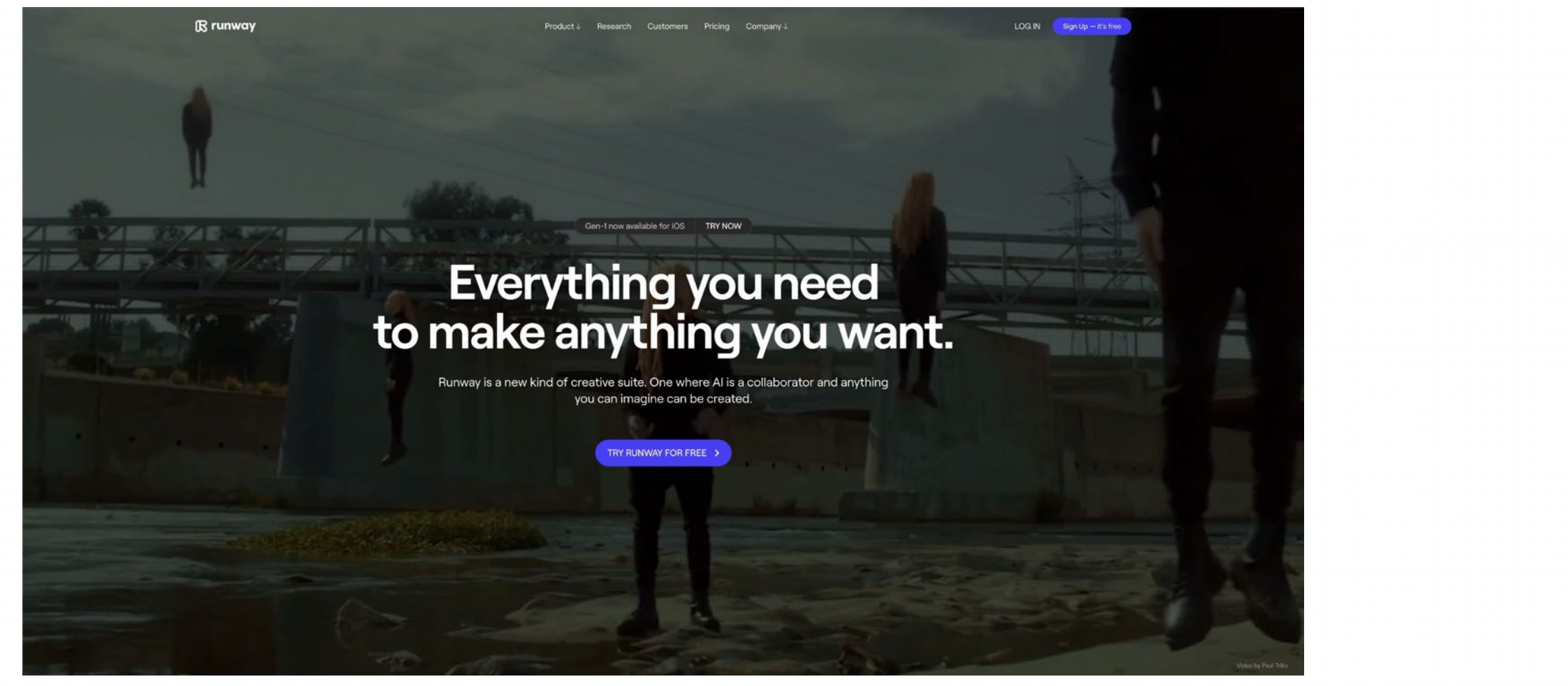

https://runwayml.com/

<mark>生成视频</mark> 生成图像 无限扩展图像 重新构想任何图像 训练⾃定义模型 从视频中删除内容 慢动作视频 使图像移动 删除任何背景

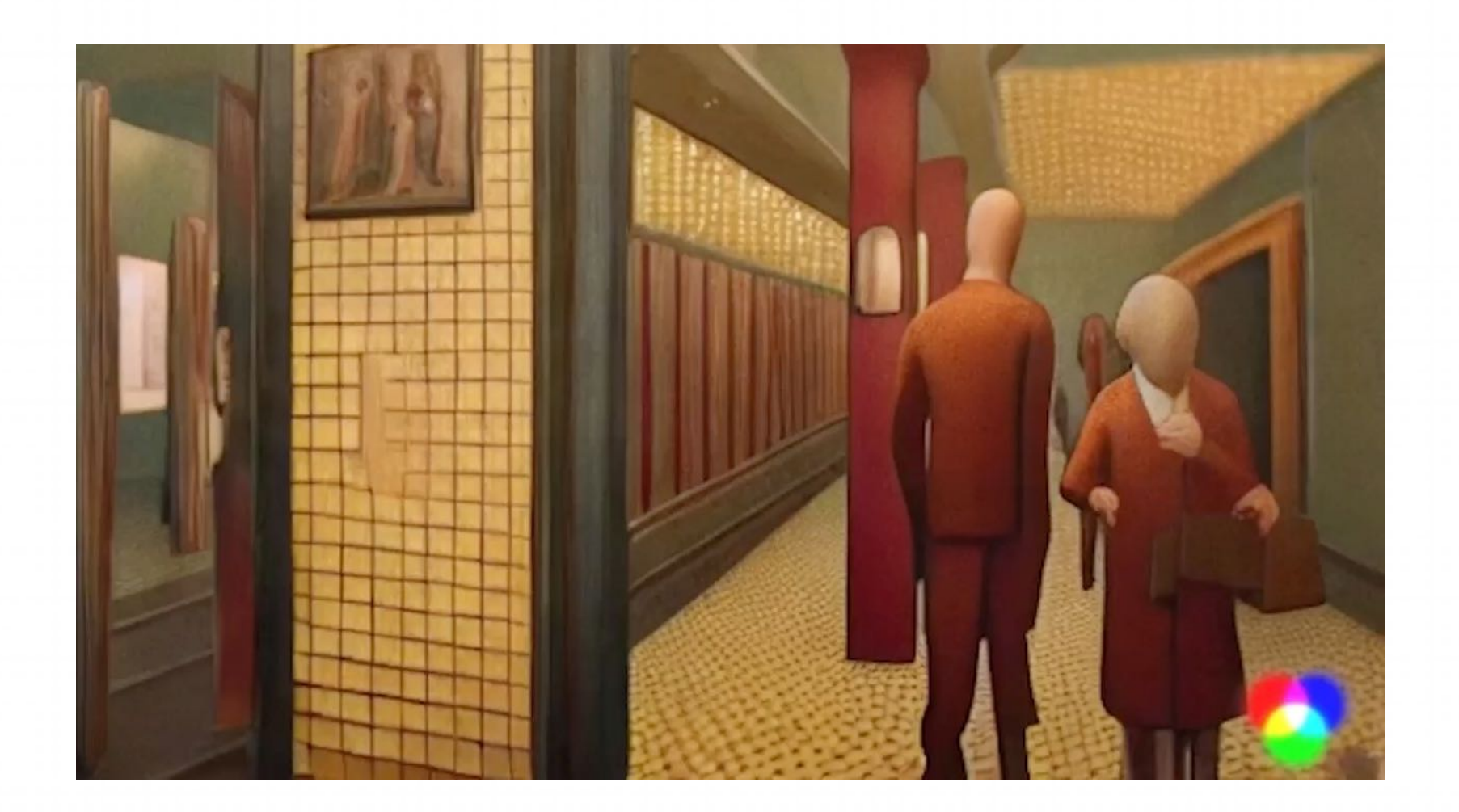

⽣成视频

<mark>生成图像</mark>

无限扩展图像 重新构想任何图像 训练自定义模型 从视频中删除内容 慢动作视频 使图像移动 删除任何背景

Prompt An oil painting of an opulent<br>feast set atop a table Generate  $\sim$ 

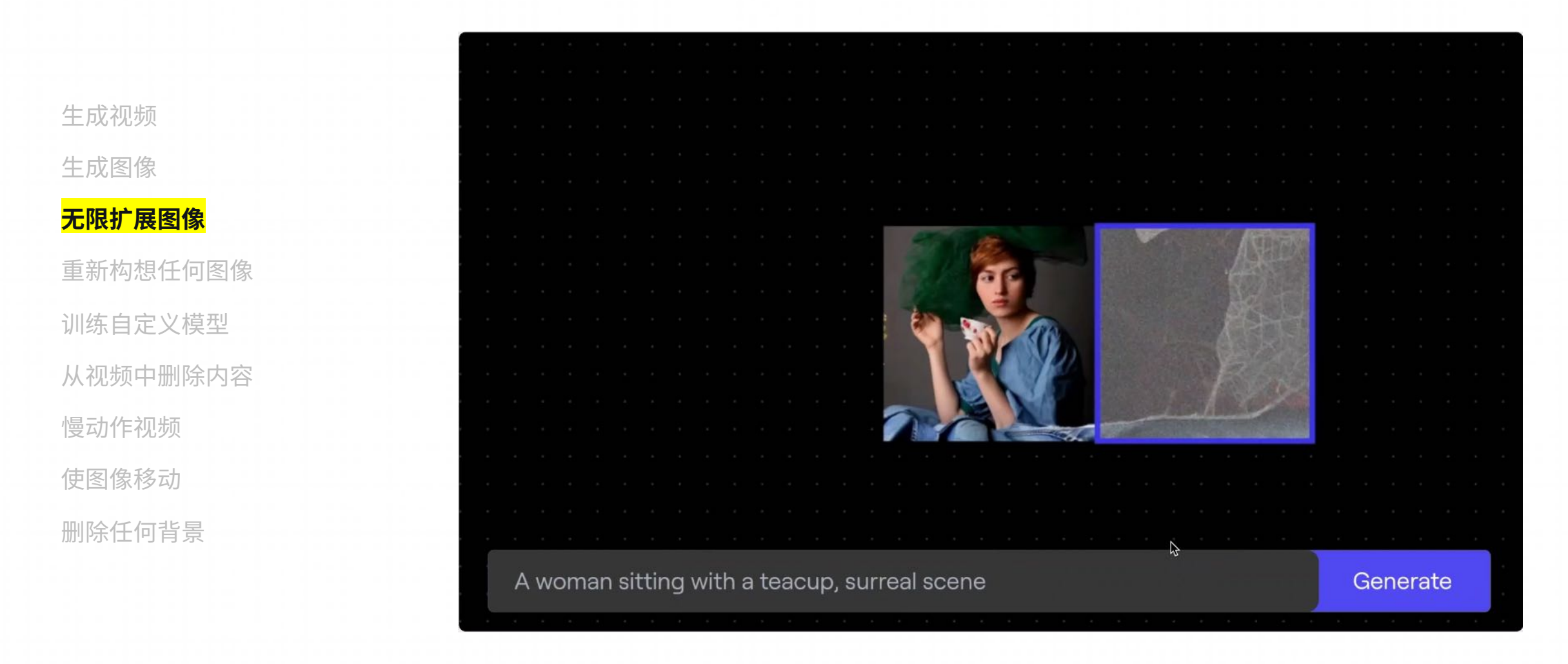

⽣成视频

生成图像

无限扩展图像

#### **重新构想任何图像**

训练自定义模型 从视频中删除内容 慢动作视频 使图像移动

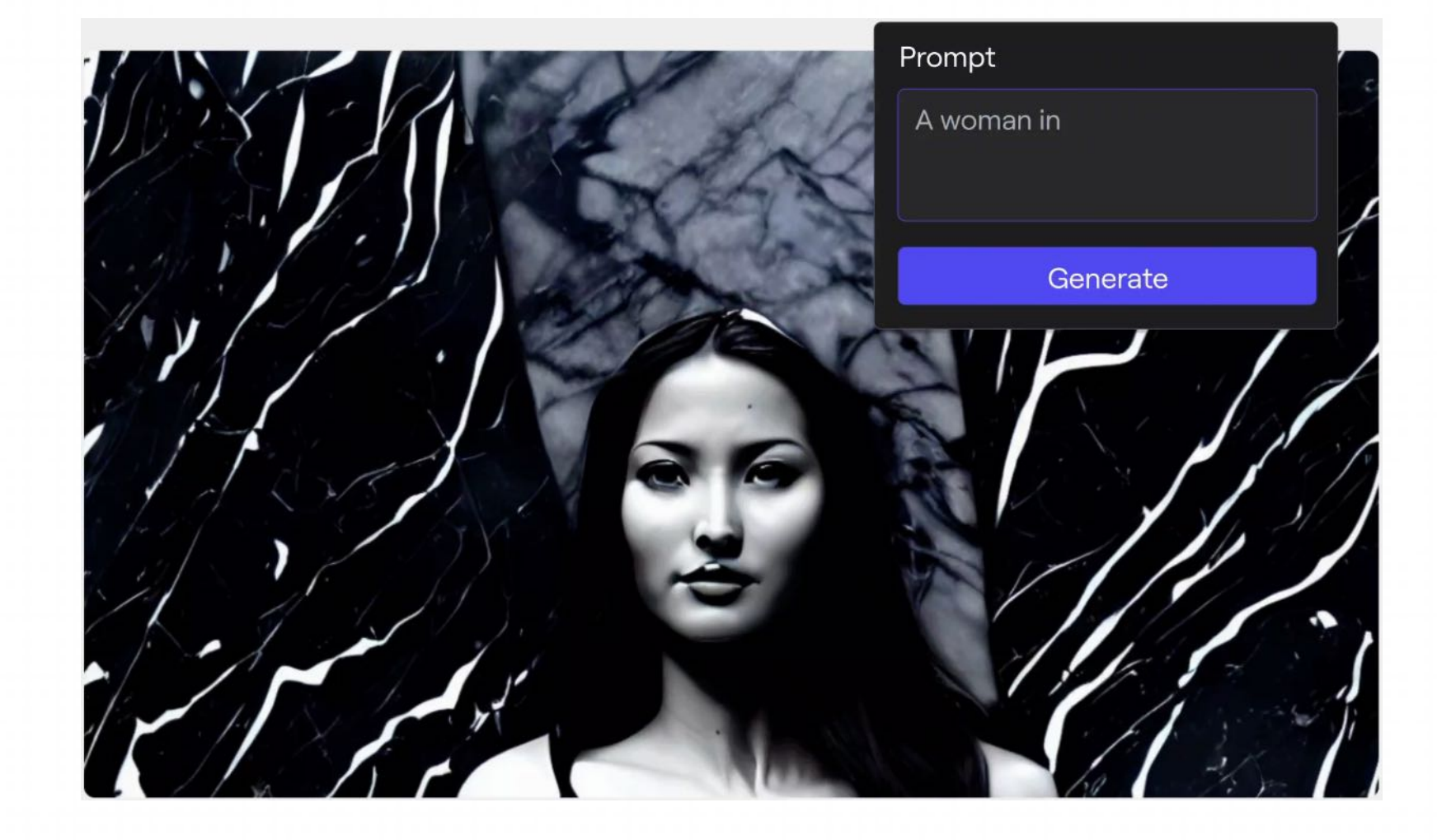

⽣成视频 生成图像 无限扩展图像

重新构想任何图像

**训练⾃定义模型**

从视频中删除内容 慢动作视频 使图像移动 删除任何背景

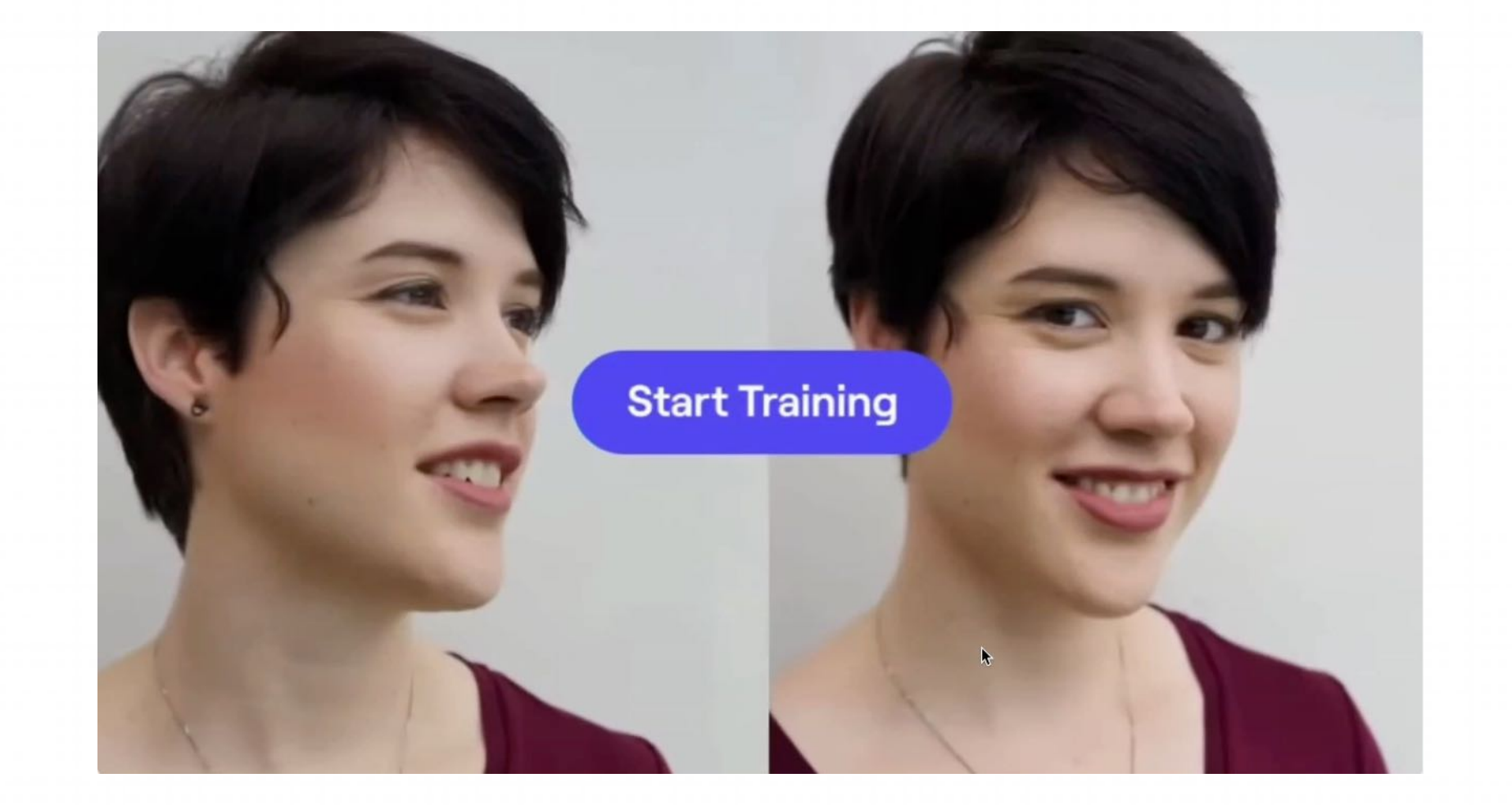

⽣成视频 生成图像

无限扩展图像 重新构想任何图像

训练自定义模型

#### **从视频中删除内容**

慢动作视频

使图像移动

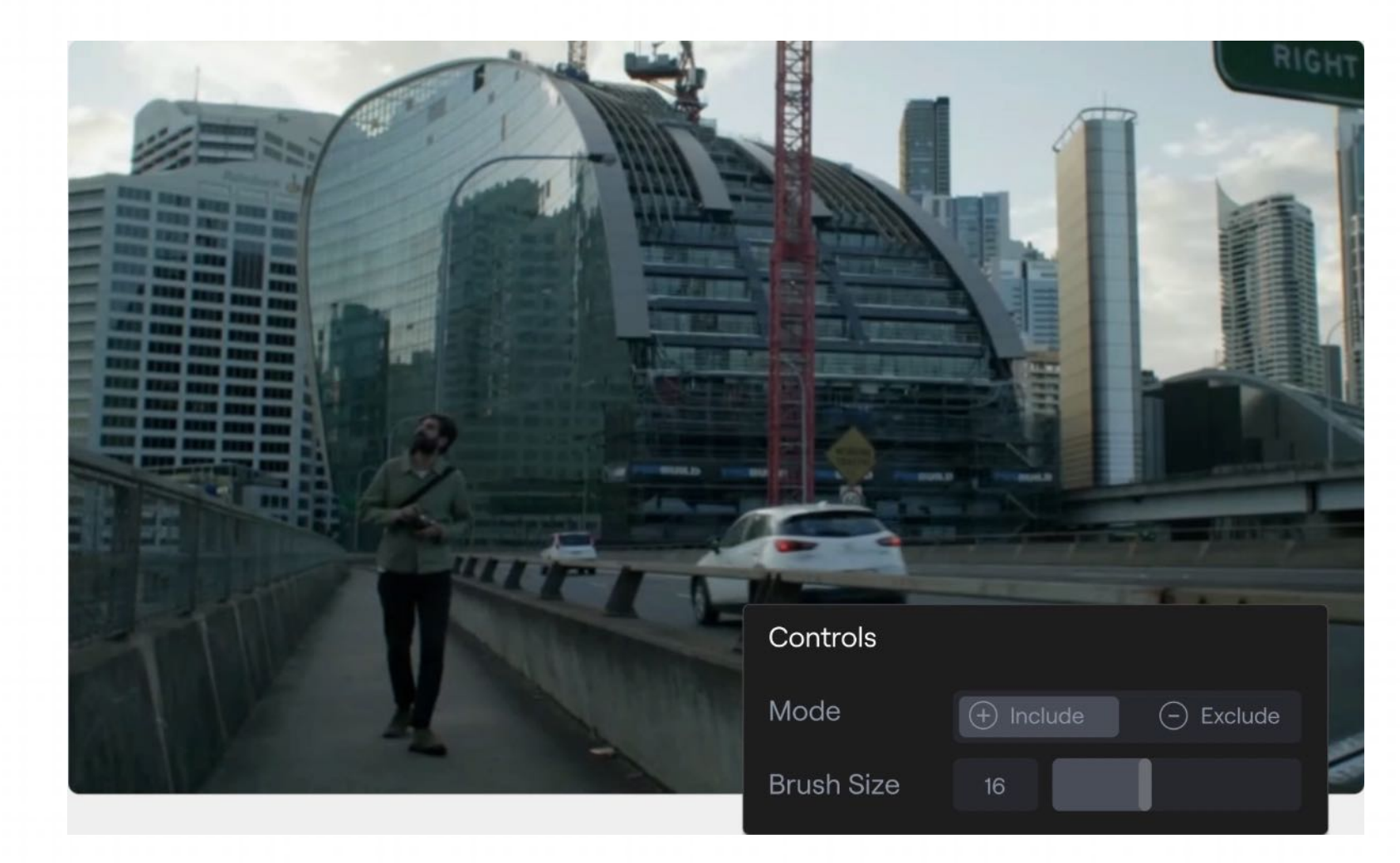

⽣成视频 生成图像 无限扩展图像 重新构想任何图像

训练⾃定义模型

从视频中删除内容

**慢动作视频**

使图像移动

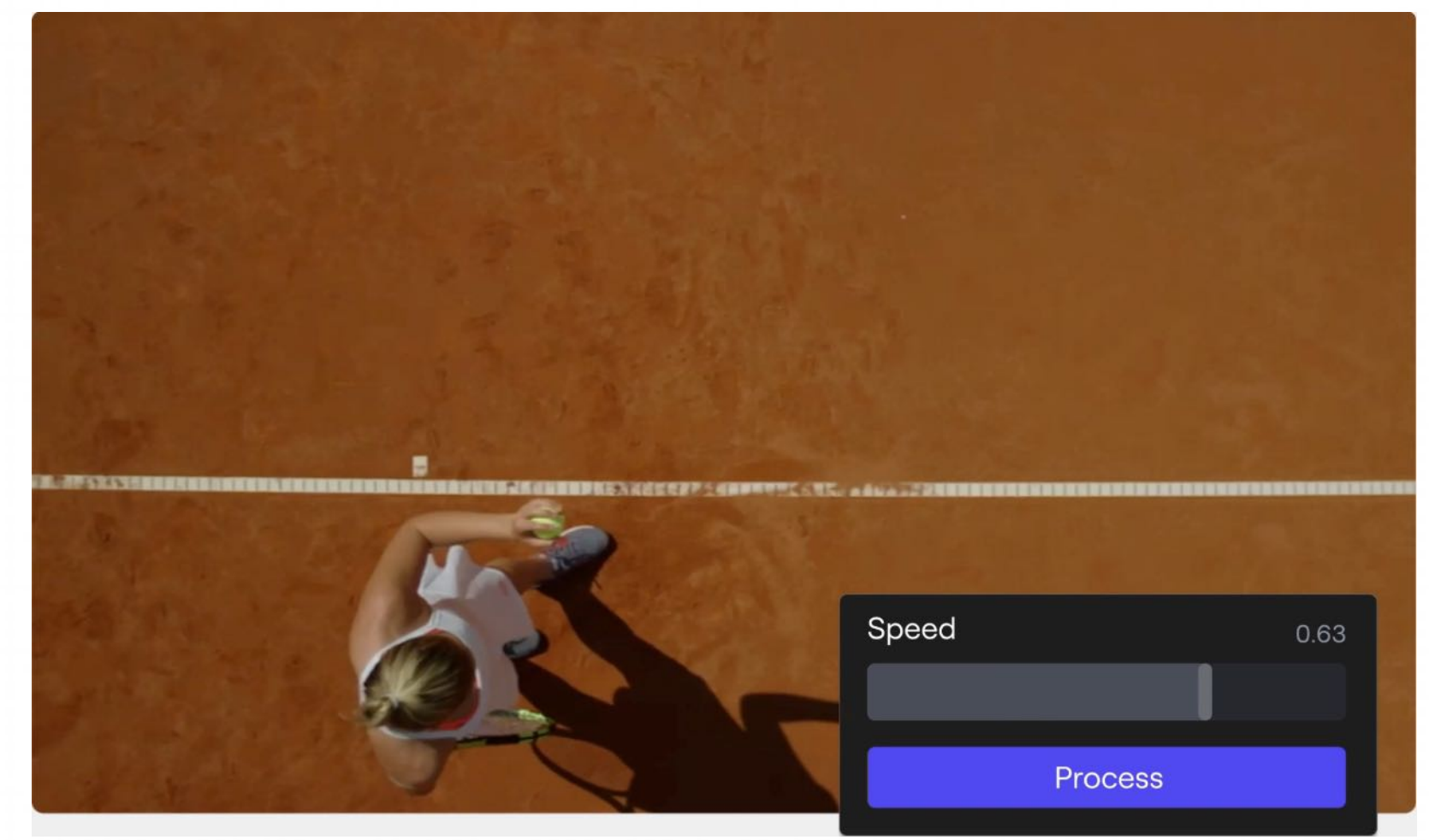

⽣成视频 生成图像 无限扩展图像 重新构想任何图像 训练⾃定义模型 从视频中删除内容 慢动作视频

**使图像移动**

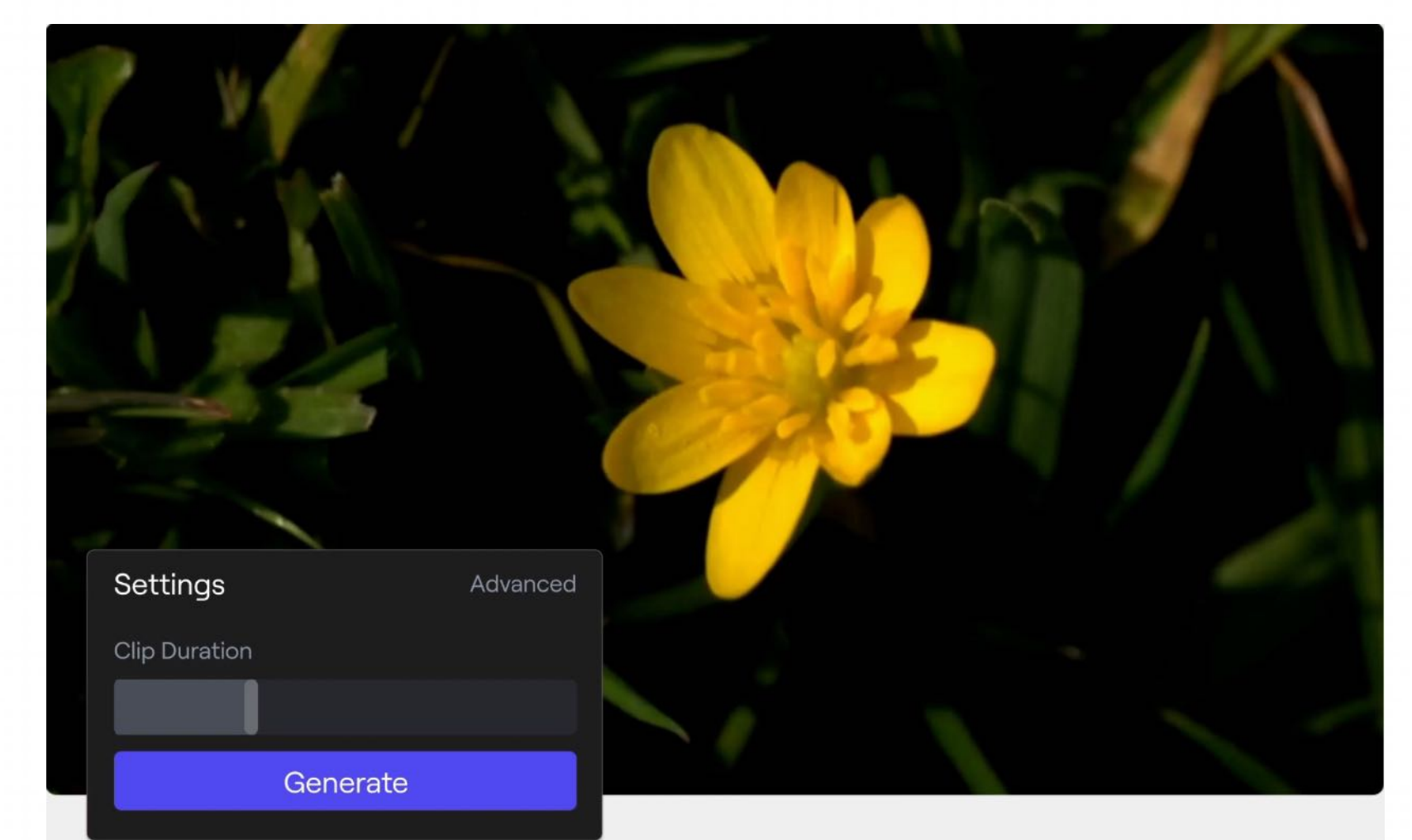

生成视频 生成图像 无限扩展图像 重新构想任何图像 训练自定义模型 从视频中删除内容 慢动作视频 使图像移动

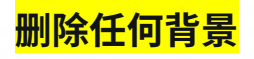

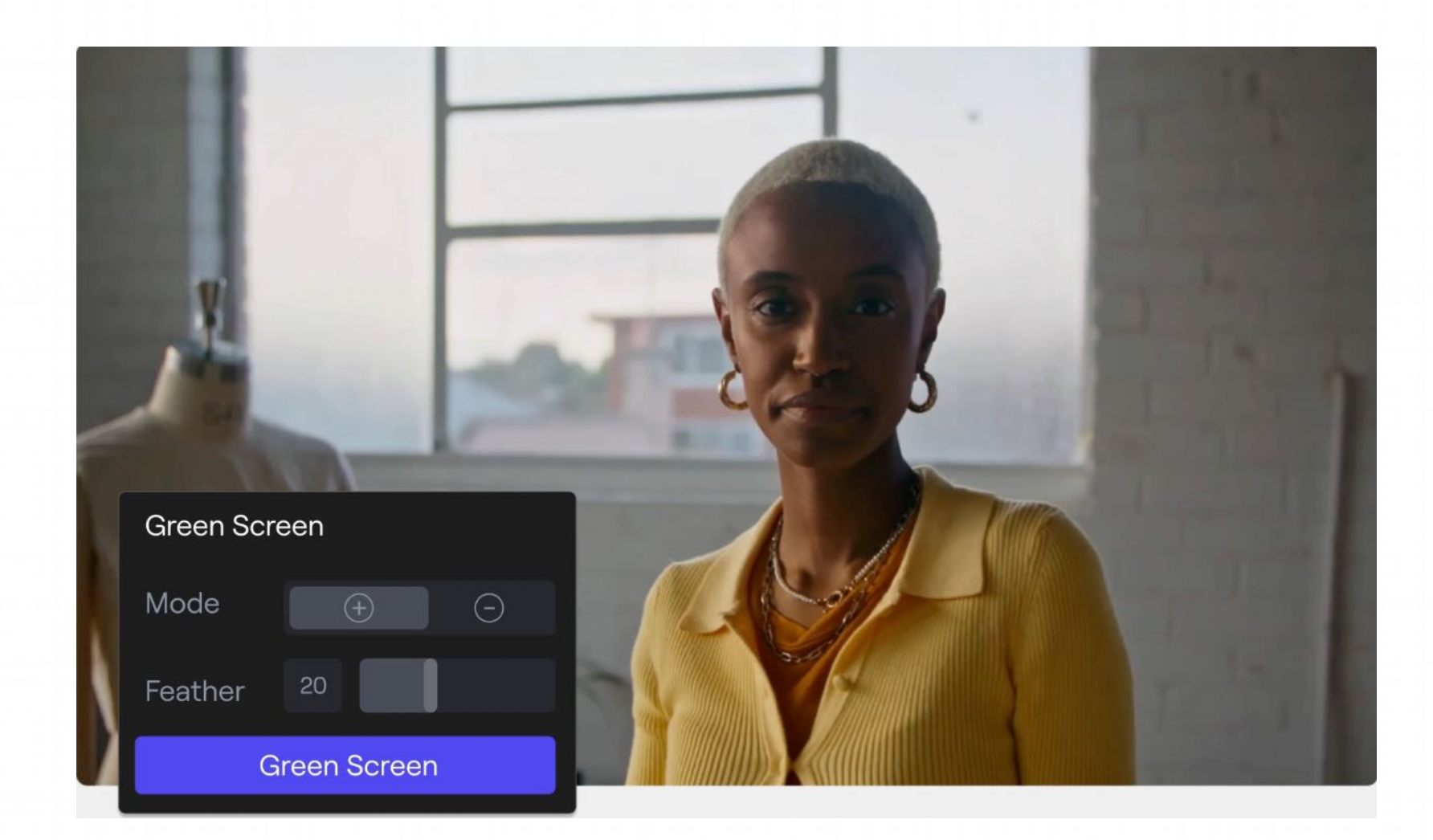

### **5.3 Opus Clip**

智能后期处理工具,背景一键虚化,自动去除多余物体,自动识别人脸进行模糊

**D** Opus Clip

### 1 long video, 10 viral clips. **Create 10x faster.**

Opus Clip is a generative AI video tool that repurposes long videos into shorts in one click. Powered by **SOpenAI** 

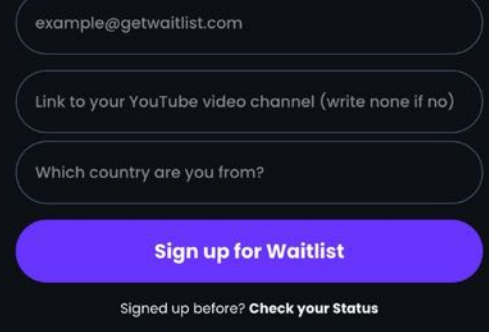

**1** Widget by getwaitlist.com

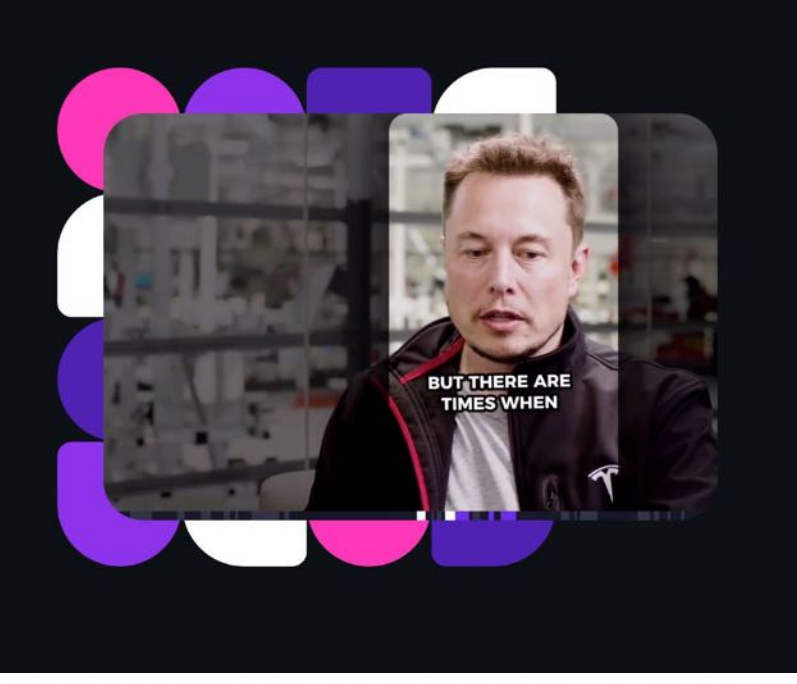

- Opus Clip是一款可以帮助用户在只需点击一次 的情况下获取高质量短片的工具。它还提供了许 多强大的工具,如自动重设大小、视听过渡、字 幕等。用户可以轻松地将短片制作成品牌风格, 并使⽤AI重新布局等。
- Opus Clip 利用大数据分析您的视频内容与主要 平台的最新社交和营销趋势的关系,并全面了解 您的视频,以做出数据驱动的内容再利用决策。 然后,它会选择您的长视频中的精彩瞬间,将它 们重新排列成具有病毒传播价值的短片,并使用 动态字幕、AI 重新布局、平滑过渡对其进行润 ⾊,以确保剪辑连贯且引⼈注⽬,并以强烈的呼 声结束-行动。
- 可以一键将一个长视频生成10个短视频, 自动裁 切人物主体, 自动字幕并添加emoji, 短视频创 作者的利器。

https://www.opus.pro/

### **5.4** 腾讯智影

腾讯智影是一款云端智能视频创作工具,无需下载即可通过PC浏览器访问,支持视频剪辑、素材库、文本配音、数字人播报、自动字幕识别等功能,帮助用户 更好地进⾏视频化的表达。

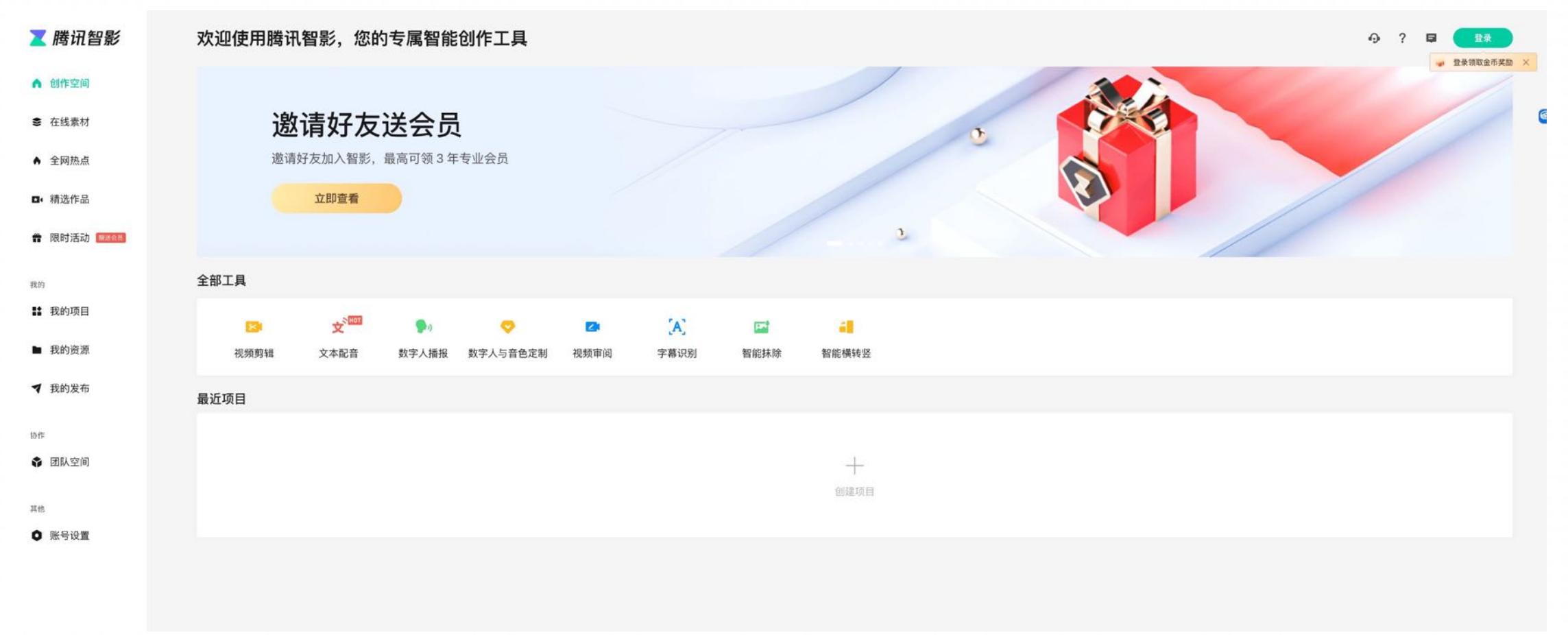

### **5.5 AI** ⼯具集

#### 分门别类的集合了现在市面上所有的与AI相关的工具

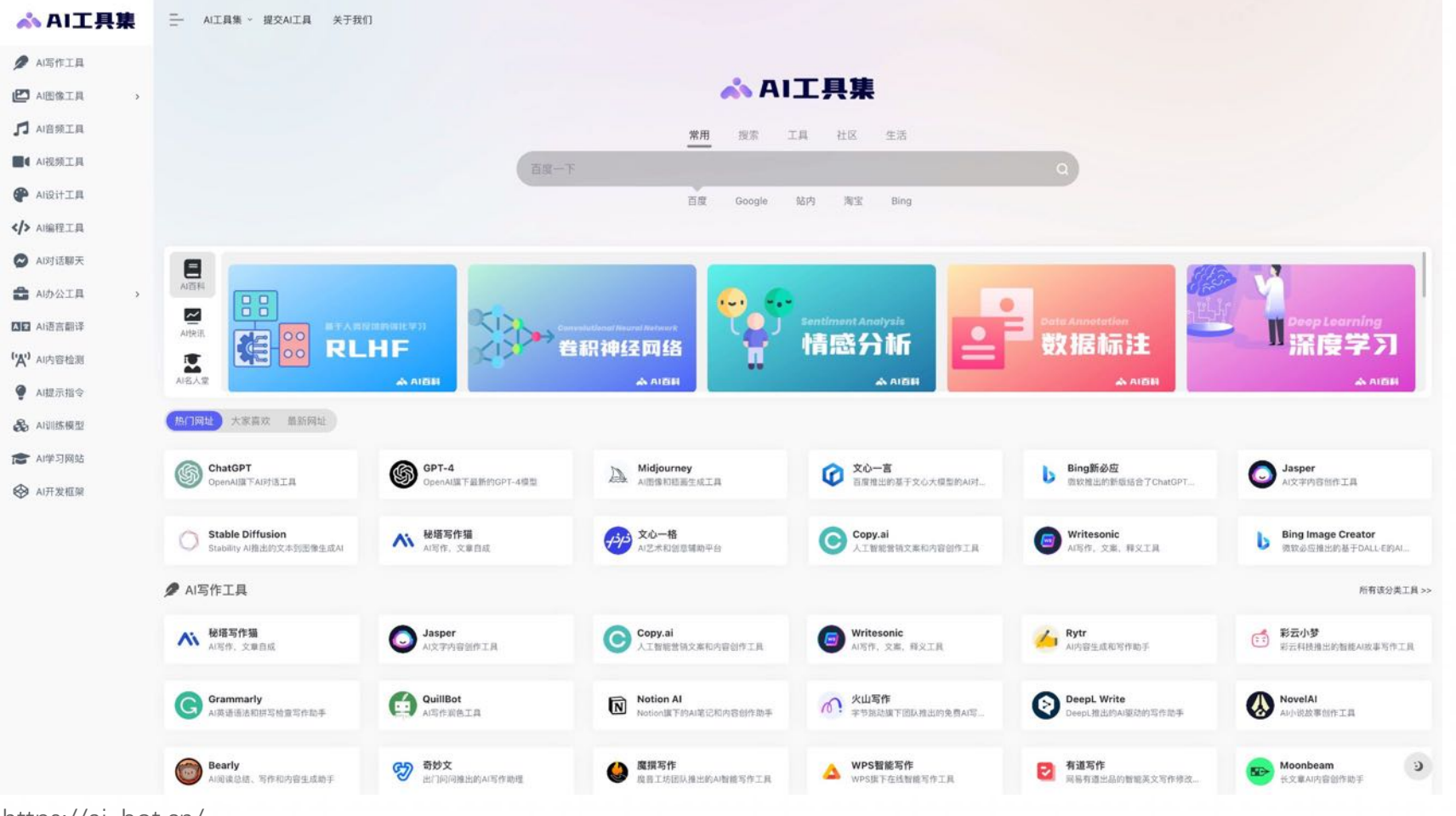

https://ai-bot.cn/

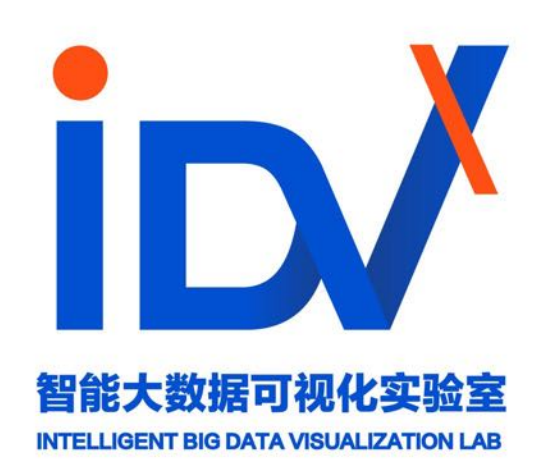